WebSphere Application Server

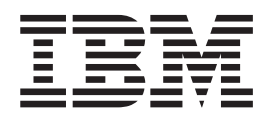

# Conceptos, planificación e instalación de Edge Components

*Versión 6.0*

WebSphere Application Server

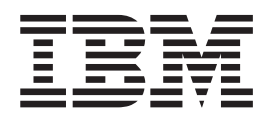

# Conceptos, planificación e instalación de Edge Components

*Versión 6.0*

#### **Nota**

Antes de utilizar esta información y el producto al que da soporte, asegúrese de leer la información general del apartado ["Avisos"](#page-92-0) en la página 83.

#### **Primera edición (Noviembre de 2004)**

Esta publicación es la traducción del original inglés *Concepts, Planning, and Installation for Edge Components* (GC31-6855-00).

Esta edición se aplica a: WebSphere Application Server, Versión 6.0

y a todos los releases y modificaciones posteriores hasta que se indique lo contrario en nuevas ediciones.

Realice el pedido de las publicaciones a través del representante de IBM o de la sucursal de IBM que presta servicio en su localidad.

**© Copyright International Business Machines Corporation 2004. Reservados todos los derechos.**

# **Contenido**

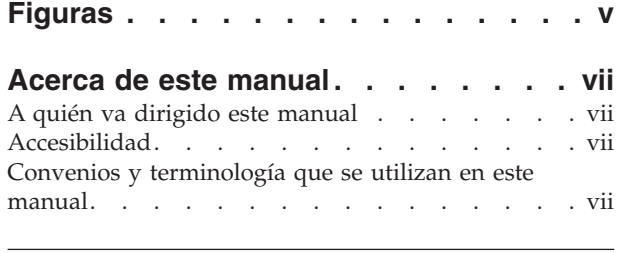

**Parte 1. Visión [general](#page-10-0) . . . . . . . [1](#page-10-0)**

#### **Capítulo 1. [Introducción](#page-12-0) a Edge [Components](#page-12-0) de WebSphere Application**

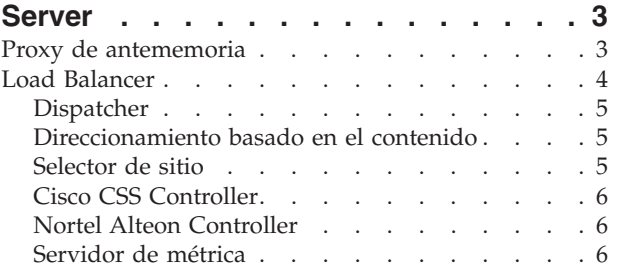

#### **Capítulo 2. Edge [Components](#page-16-0) y la**

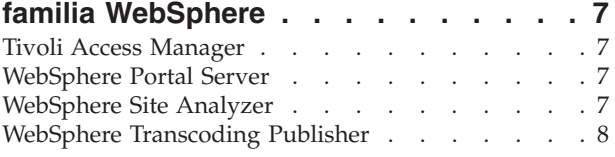

#### **Capítulo 3. Más [información](#page-18-0) sobre Application Server y Edge [Components](#page-18-0) . [9](#page-18-0)**

#### **Parte 2. Conceptos y [descripciones](#page-20-0) de Edge [Components](#page-20-0) . . . . . . . [11](#page-20-0)**

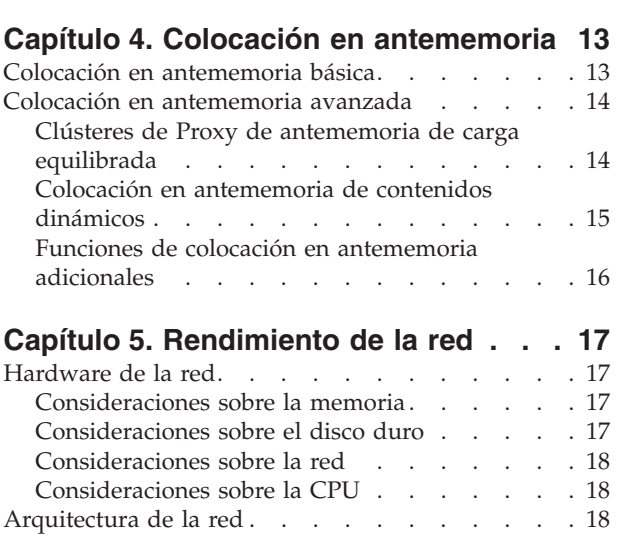

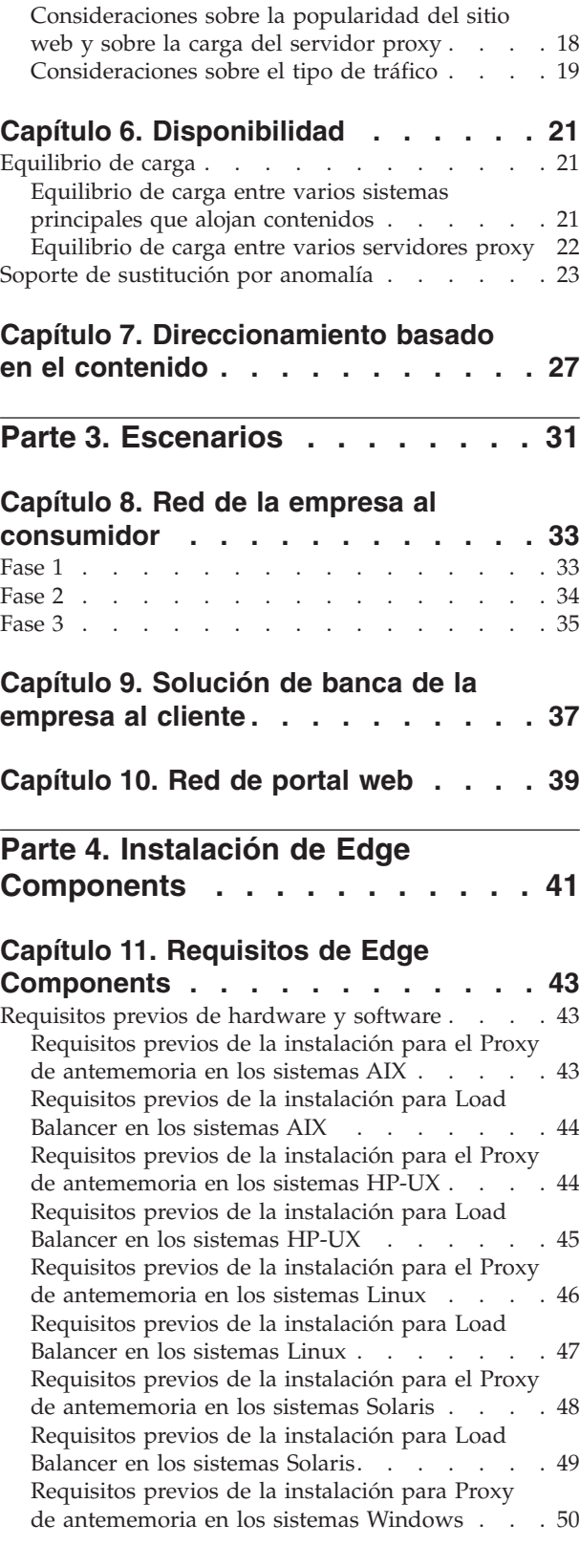

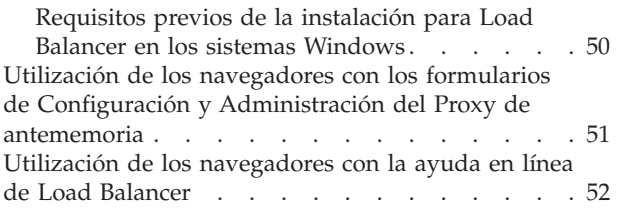

#### **Capítulo 12. [Instalación](#page-64-0) de Edge [Components](#page-64-0) utilizando el programa de**

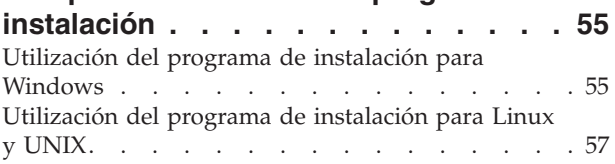

#### **Capítulo 13. [Instalación](#page-68-0) del Proxy de antememoria utilizando [herramientas](#page-68-0) de [empaquetado](#page-68-0) del sistema . . . . . [59](#page-68-0)**

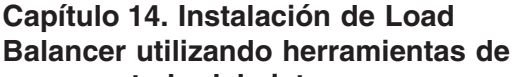

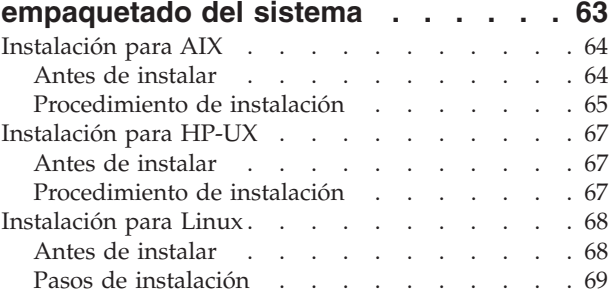

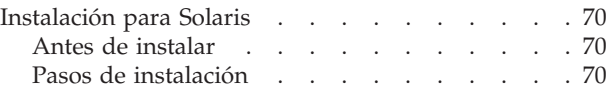

#### **Parte 5. [Creación](#page-82-0) de redes con Edge [Components](#page-82-0) . . . . . . . . . [73](#page-82-0)**

#### **Capítulo 15. [Creación](#page-84-0) de una red de**

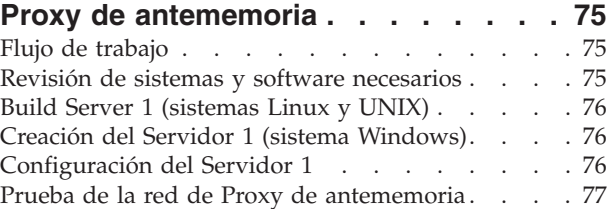

#### **Capítulo 16. [Creación](#page-88-0) de una red de**

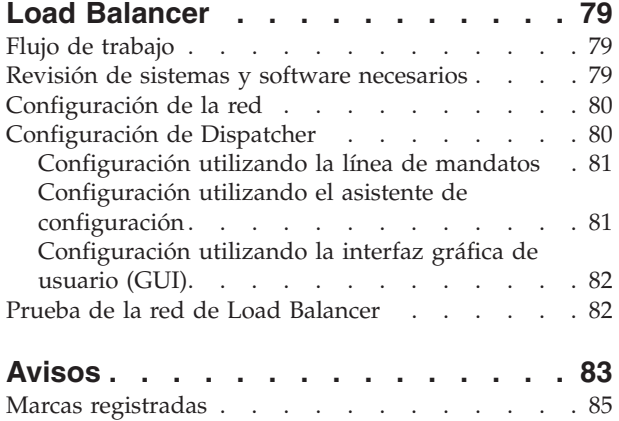

# <span id="page-6-0"></span>**Figuras**

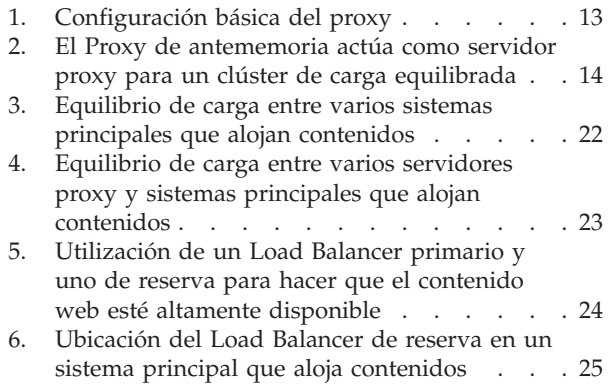

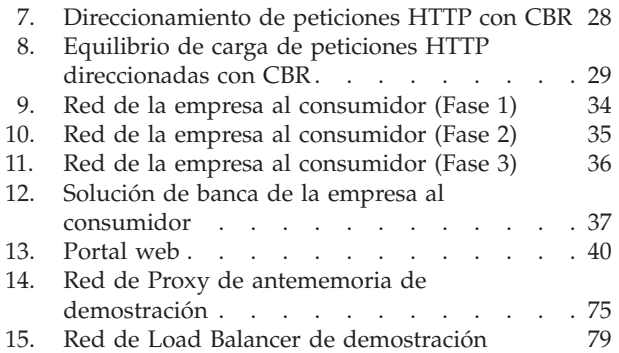

#### <span id="page-8-0"></span>**Acerca de este manual**

Este manual, *WebSphere Application Server Conceptos, planificación e instalación de Edge Components*, sirve de introducción al producto Edge Components de WebSphere Application Server. Proporciona visiones generales del producto de alto nivel, explicaciones detalladas de su funcionalidad relativas a los componentes clave, escenarios en el extremo de la red, información sobre la instalación y configuración inicial y redes de demostración.

#### **A quién va dirigido este manual**

El manual *WebSphere Application Server Conceptos, planificación e instalación de Edge Components* se ha escrito para aquellos administradores de red y de sistemas expertos que estén familiarizados con sus sistemas operativos y con el suministro de servicios de Internet. No es necesario tener conocimientos previos de WebSphere Application Server o Edge Components de WebSphere Application Server.

#### **Accesibilidad**

Las características de accesibilidad ayudan al usuario que tiene discapacidades físicas, como por ejemplo una movilidad restringida o una visión limitada, a utilizar satisfactoriamente los productos de software. Éstas son las principales características de accesibilidad en WebSphere Application Server, Versión 6.0:

- Puede utilizar el software lector de pantalla y un sintetizador de discurso digital para oír lo que se visualiza en la pantalla. También puede utilizar el software de reconocimiento de voz, como por ejemplo IBM ViaVoice, para entrar datos y para navegar por la interfaz de usuario.
- v Puede utilizar las características utilizando el teclado en lugar del ratón.
- v Puede configurar y administrar las características de Application Server utilizando editores de texto estándares o interfaces de línea de mandatos en lugar de las interfaces gráficas proporcionadas. Para obtener más información sobre la accesibilidad de características específicas, consulte la documentación sobre dichas características.

#### **Convenios y terminología que se utilizan en este manual**

Esta documentación utiliza los siguientes convenios tipográficos y de teclas.

![](_page_8_Picture_888.jpeg)

*Tabla 1. Convenios que se utilizan en este manual*

*Tabla 1. Convenios que se utilizan en este manual (continuación)*

| Convenio            | Significado                                                                                                    |
|---------------------|----------------------------------------------------------------------------------------------------|
| Control- $x$        | Donde x es el nombre de una tecla, indica una secuencia de Control-carácter. Por<br>ejemplo, Control-c significa pulsar y mantener pulsada la tecla Control mientras se<br>pulsa la tecla c.                                                                                        |
| Intro               | Se refiere a la tecla etiquetada con la palabra Intro o con la flecha hacia la izquierda.                                                                                                    |
| $\frac{9}{6}$       | Representa el indicador de shell de mandatos de Linux y UNIX para un mandato que<br>no requiere privilegios root.                                                                                                    |
| #                   | Representa el indicador de shell de mandatos de Linux y UNIX de un mandato que<br>requiere privilegios root.                                                                                                    |
| $C: \setminus$      | Representa el indicador de mandatos de Windows.                                                                                                    |
| Entrada de mandatos | Cuando se le indique que "entre" o "emita" un mandato, escriba el mandato y luego<br>pulse Intro. Por ejemplo, la instrucción "Entre el mandato ls" significa que debe<br>escribir ls en un indicador de mandatos y, después, pulsar Intro.                                         |
| $\left[ \ \right]$  | Encierran elementos opcionales en las descripciones de sintaxis.                                                                                                    |
| $\{\}$              | Encierran listas de las que debe elegirse un elemento en las descripciones de sintaxis.                                                                                                    |
|                     | Separa elementos en una lista de opciones encerradas entre los signos { } (llaves) en las<br>descripciones de sintaxis.                                                                                                    |
|                     | Los puntos suspensivos que aparecen en las descripciones de sintaxis indican que es<br>posible repetir el elemento anterior una o más veces. Los puntos suspensivos que<br>aparecen en los ejemplos indican que se ha omitido información en el ejemplo para<br>una mayor brevedad. |

# <span id="page-10-0"></span>**Parte 1. Visión general**

Esta parte es una introducción a Edge Components de WebSphere Application Server, el Proxy de antememoria y Load Balancer, en la que se describe su integración con Application Server. Además, se definen los componentes del Proxy de antememoria y de Load Balancer. Asimismo, esta sección presenta otros productos de la familia WebSphere relacionados.

Esta parte contiene los capítulos siguientes:

- v Capítulo 1, ["Introducción](#page-12-0) a Edge Components de WebSphere Application [Server",](#page-12-0) en la página 3
- v Capítulo 2, "Edge Components y la familia [WebSphere",](#page-16-0) en la página 7
- v Capítulo 3, "Más información sobre Application Server y Edge [Components",](#page-18-0) en la [página](#page-18-0) 9

## <span id="page-12-0"></span>**Capítulo 1. Introducción a Edge Components de WebSphere Application Server**

WebSphere es un tipo de software de infraestructura de Internet que permite a las compañías desarrollar, desplegar e integrar aplicaciones de e-business de la próxima generación, tales como las de e-commerce de empresa a empresa. El middleware de WebSphere da soporte a aplicaciones comerciales que van desde la simple publicación en la web hasta el proceso de transacciones a escala de empresa.

Como fundamento de la plataforma WebSphere, el producto WebSphere Application Server ofrece un juego completo de middleware que permite a los usuarios diseñar, implementar, desplegar y gestionar aplicaciones comerciales. Estas aplicaciones pueden incluir desde un simple escaparate de sitio web hasta una revisión total de la infraestructura de sistemas de una organización.

Las características intensivas de procesador, como, por ejemplo, la personalización, brindan una ventaja competitiva para cada e-business. No obstante, si habitualmente se relegan estas características a servidores centrales, puede impedirse la escala de funciones valiosas a las proporciones de Internet. En consecuencia, con la adición constante de nuevas aplicaciones web, la infraestructura de Internet de una empresa ha de crecer en cuanto al ámbito y al impacto. Además, la fiabilidad y la seguridad resultan extraordinariamente importantes para e-business. Incluso una mínima interrupción del servicio puede suponer pérdidas en la empresa.

El producto Edge Components (anteriormente Edge Server) forma parte ahora de la oferta de WebSphere Application Server. Es posible utilizar Edge Components junto con WebSphere Application Server a fin de controlar el acceso de los clientes a los servidores web y de permitir que las empresas comerciales proporcionen un mejor servicio a los usuarios que acceden al contenido basado en la web en Internet o en una intranet corporativa. Utilizando Edge Components, podrá reducir la congestión en los servidores web, aumentar la disponibilidad de los contenidos y mejorar el rendimiento de dichos servidores. Como su nombre (Edge) indica, normalmente el producto Edge Components se ejecuta en máquinas que se encuentran cercanas (en el sentido de la configuración de la red) al límite entre la intranet de una empresa e Internet.

WebSphere Application Server incluye el Proxy de antememoria y Load Balancer como Edge Components.

#### **Proxy de antememoria**

El Proxy de antememoria reduce el uso del ancho de banda y mejora la velocidad y fiabilidad de un sitio web al proporcionar un nodo de punto de presencia para uno o más servidores de contenido finales. El Proxy de antememoria puede colocar en antememoria y servir contenido estático y contenido generado dinámicamente por WebSphere Application Server.

El servidor proxy intercepta las peticiones de datos de un cliente, recupera la información solicitada de las máquinas que alojan contenidos y devuelve esos contenidos al cliente. Habitualmente, las peticiones se refieren a documentos que se <span id="page-13-0"></span>almacenan en máquinas de servidor web (también llamadas *servidores de origen* o *sistemas principales que alojan contenidos*) y se entregan mediante el HTTP (Protocolo de transferencia de hipertexto). No obstante, es posible configurar el servidor proxy de forma que maneje otros protocolos, tales como el Protocolo de transferencia de archivos (FTP) y el Gopher.

Antes de entregarlos al peticionario, el servidor proxy almacena en una antememoria local los contenidos que pueden colocarse en antememoria. Entre los ejemplos de contenidos que pueden colocarse en antememoria se incluyen las páginas web estáticas y los archivos de JavaServer Pages con información que se genera dinámicamente, pero que cambia con poca frecuencia. La antememoria permite al servidor proxy satisfacer las peticiones subsiguientes que se refieren a los mismos contenidos entregándolos directamente desde la antememoria local, lo cual es mucho más rápido que recuperarlos otra vez del sistema principal que aloja contenidos.

Los conectores de Proxy de antememoria añaden funcionalidad al servidor proxy.

- v El conector ICP permite al servidor proxy consultar antememorias que son compatibles con ICP (Protocolo de antememoria de Internet) en busca de páginas HTML y otros recursos que puedan colocarse en antememoria.
- El conector Tivoli Access Manager (anteriormente Policy Director) permite al servidor proxy utilizar los servicios de autenticación o autorización integrados de Access Manager.
- v El Módulo de autenticación PAC-LDAP permite al servidor proxy acceder a un servidor LDAP al realizar rutinas de autorización o autenticación.
- v El conector WebSphere Transcoding Publisher permite al servidor proxy colocar en antememoria diversas versiones transcodificadas de contenidos para dispositivos portátiles cuando se utilizan junto con WebSphere Transcoding Publisher.

Puede ampliar todavía más las funciones del Proxy de antememoria escribiendo módulos de conector personalizados con una interfaz de programas de aplicación (API). La API es flexible, fácil de utilizar e independiente de la plataforma. El proxy realiza una secuencia de pasos para cada petición de cliente que procesa. Una aplicación de conector modifica o sustituye un paso dentro del flujo de trabajo de proceso de peticiones, como la autenticación de un cliente o la filtración de peticiones. La potente interfaz Transmogrify, por ejemplo, proporciona acceso a los datos HTTP y permite la sustitución o transformación de URL y contenidos web. Los conectores pueden modificar o sustituir los pasos de proceso designados, y puede invocarse más de un conector para un paso determinado.

#### **Load Balancer**

Load Balancer crea sistemas al extremo de la red que dirigen el flujo de tráfico de la red, lo que reduce la congestión y equilibra la carga en otros servicios y sistemas distintos. Load Balancer proporciona selección de sitio, gestión de carga de trabajo, afinidad de las sesiones y una sustitución por anomalía transparente.

Load Balancer se instala entre Internet y los servidores finales de la empresa, que pueden ser sistemas principales que alojan contenidos o máquinas Proxy de antememoria. Load Balancer actúa como el único nodo de punto de presencia de la empresa en Internet aunque la empresa utilice varios servidores finales a causa de la alta demanda o de grandes volúmenes de contenido. También puede garantizarse una alta disponibilidad mediante la instalación de un Load Balancer de reserva que asuma la carga del primario si éste falla temporalmente.

<span id="page-14-0"></span>Load Balancer intercepta peticiones de datos de los clientes y reenvía cada petición al servidor que actualmente tiene más posibilidades de cumplir la petición. Es decir, equilibra la carga de peticiones entrantes entre un conjunto definido de máquinas que atienden al mismo tipo de peticiones. Load Balancer puede distribuir peticiones a muchos tipos de servidores, incluidas máquinas WebSphere Application Server y máquinas Proxy de antememoria. El equilibrio de carga podrá personalizarse para una aplicación o plataforma en particular utilizando consejeros personalizados. Se encuentran disponibles consejeros de fines especiales para obtener información para los WebSphere Application Server de equilibrio de carga.

Si se instala el componente Direccionamiento basado en el contenido junto con el Proxy de antememoria, incluso pueden distribuirse las peticiones HTTP y HTTPS basándose en los URL o en otras características determinadas por el administrador, lo que eliminará la necesidad de almacenar contenidos idénticos en todos los servidores finales. Asimismo, el componente Dispatcher puede proporcionar la misma función para las peticiones HTTP.

El equilibrio de carga mejora la disponibilidad y escalabilidad del sitio web al agrupar en clúster y de forma transparente los servidores de contenido, incluidos servidores HTTP, servidores de aplicaciones y servidores proxy, que son servidores de contenido sustitutos. La disponibilidad se consigue a través del paralelismo, equilibrio de carga y soporte de sustitución por anomalía. Cuando un servidor está inactivo, no se interrumpe la actividad empresarial. La escalabilidad de una infraestructura mejorará en gran medida porque puede añadirse de forma transparente la potencia del proceso de fondo.

Load Balancer incluye los componentes siguientes:

#### **Dispatcher**

Para todos los servicios de Internet, como por ejemplo HTTP, FTP, HTTPS y Telnet, el componente Dispatcher realiza el equilibrio de carga para los servidores que están dentro de una red de área local (LAN) o de una red de área amplia (WAN). Para los servicios HTTP, Dispatcher puede realizar el equilibrio de carga de los servidores basándose en el contenido del URL de la petición del cliente.

El componente Dispatcher permite la gestión estable y eficaz de una red de servidores grande y escalable. Con Dispatcher, puede enlazar muchos servidores individuales en lo que aparentará ser un solo servidor virtual. Así, su sitio aparece como una sola dirección IP ante los demás.

#### **Direccionamiento basado en el contenido**

Para los servicios HTTP y HTTPS, el componente Direccionamiento basado en el contenido realiza el equilibrio de carga para los servidores basándose en el contenido de la petición del cliente. El componente Direccionamiento basado en el contenido trabaja junto con el componente Proxy de antememoria de Application Server.

#### **Selector de sitio**

El componente Selector de sitio mejora un sistema de equilibrio de carga al permitir que actúe como nodo de punto de presencia para una red y equilibre la carga de las peticiones entrantes correlacionando nombres del DNS con direcciones IP. Junto con el Servidor de métrica, el Selector de sitio puede supervisar el nivel de actividad de un servidor, detectar si un servidor tiene la carga menos pesada y detectar un servidor anómalo.

#### <span id="page-15-0"></span>**Cisco CSS Controller**

El componente Cisco CSS Controller genera métricas de carga de servidor que se envían a un conmutador Cisco CSS para la selección de servidor, optimización de la carga y tolerancia de errores.

#### **Nortel Alteon Controller**

El componente Nortel Alteon Controller genera métricas de carga de servidor que se envían a un conmutador Nortel Alteon para la selección de servidor, optimización de la carga y tolerancia de errores.

#### **Servidor de métrica**

El componente Servidor de métrica se ejecuta como un daemon en un servidor de carga equilibrada y proporciona información sobre cargas del sistema a los componentes de Load Balancer.

# <span id="page-16-0"></span>**Capítulo 2. Edge Components y la familia WebSphere**

La familia IBM WebSphere está diseñada para ayudar a los usuarios a realizar la promesa de e-business. Es un conjunto de productos de software que permite a los usuarios desarrollar y gestionar sitios web de alto rendimiento e integrarlos con sistemas de información de empresa nuevos o existentes que no son de la web.

La familia WebSphere se compone de WebSphere Application Server, incluido el producto Edge Components, y otro software de la familia WebSphere que está muy integrado con WebSphere Application Server y mejora su rendimiento. Obtendrá una visión general de WebSphere Application Server y sus componentes si consulta el Capítulo 1, ["Introducción](#page-12-0) a Edge Components de WebSphere Application [Server",](#page-12-0) en la página 3.

# **Tivoli Access Manager**

Tivoli Access Manager (anteriormente Tivoli Policy Director) está disponible por separado. Proporciona control del acceso y seguridad centralizada para las aplicaciones web existentes y ofrece la posibilidad de autenticación de una sola vez con acceso a múltiples recursos web. Un conector del Proxy de antememoria aprovecha la infraestructura de seguridad de Access Manager a fin de permitir al servidor proxy utilizar los servicios de autorización o autenticación integrados de Access Manager.

#### **WebSphere Portal Server**

WebSphere Portal Server (disponible por separado) ofrece una infraestructura destinada a cumplir los objetivos de presentación, seguridad, escalabilidad y disponibilidad asociados con los portales. Utilizando Portal Server, las compañías pueden crear su propio sitio web de portal personalizado para servir a las necesidades de los empleados, los business partners y los clientes. Los usuarios podrán iniciar sesión en el portal y recibir páginas web personalizadas que proporcionen acceso a la información, individuos y aplicaciones a los que necesiten acudir. Este único punto de acceso personalizado a todos los recursos necesarios reduce la sobrecarga de información, acelera la productividad y hace que aumente la utilización del sitio web.

WebSphere Portal Server se ejecuta en un clúster de WebSphere Application Server para conseguir la escalabilidad y fiabilidad. También es posible utilizar el componente Load Balancer de Application Server para el equilibrio de carga adicional y la alta disponibilidad.

#### **WebSphere Site Analyzer**

WebSphere Site Analyzer (disponible por separado) ayuda a las empresas a prever los problemas de capacidad y de rendimiento. Con Site Analyzer, pueden utilizarse las anotaciones cronológicas del Proxy de antememoria y de Load Balancer, así como otras ayudas para la gestión, a fin de prever la demanda de recursos adicionales mediante la supervisión, análisis e informes del uso del sitio web. Además, los componentes de gestión de Site Analyzer sirven a los usuarios que instalan y actualizan Edge Components, a los que gestionan y almacenan las configuraciones, a los que trabajan con Edge Components remotamente y a los que visualizan y notifican los sucesos.

#### <span id="page-17-0"></span>**WebSphere Transcoding Publisher**

WebSphere Transcoding Publisher (disponible por separado) puede convertir una página web para su visualización en un dispositivo portátil, como, por ejemplo, un teléfono con capacidad para Internet, puede convertir contenidos web al idioma nacional deseado por el usuario (invocando WebSphere Translation Server) y puede convertir lenguajes de marcación. Transcoding Publisher mejora las posibilidades del Proxy de antememoria ya que le permite servir contenidos para diferentes dispositivos y usuarios. Después de acceder a los contenidos de un servidor web, la interfaz Transmogrify del Proxy de antememoria puede configurarse para que invoque Transcoding Publisher con el objeto de transformar los datos y codificarlos para otra colocación en antememoria y posible reutilización. En la interfaz de postautenticación del Proxy de antememoria, Transcoding Publisher comprueba después en el servidor proxy si coinciden los contenidos y los requisitos del usuario y del dispositivo, y en caso de hallar una coincidencia, sirve los contenidos desde la antememoria del servidor proxy.

## <span id="page-18-0"></span>**Capítulo 3. Más información sobre Application Server y Edge Components**

La documentación siguiente, específica de WebSphere Application Server Edge Components está disponible en el centro de información de Edge Components.

- v *Programming Guide for Edge Components* GC31-6856-00
- v *Caching Proxy Administration Guide* GC31-6857-00
- v *Load Balancer Administration Guide* GC31-6858-00

El resto de documentación de WebSphere Application Server se encuentra disponible desde la página de la biblioteca de WebSphere Application Server.

La información sobre soporte técnico para Edge Components está disponible en la página de soporte de WebSphere Application Server.

Consulte la siguiente lista de sitios Web para obtener información sobre Edge Components o información relacionada:

- v Página principal de IBM *<http://www.ibm.com/>*
- v IBM WebSphere Application Server *<http://www.ibm.com/software/webservers/appserv/>*
- Sitio Web de la biblioteca de IBM WebSphere Application Server *<http://www.ibm.com/software/webservers/appserv/library.html>*
- Sitio Web de soporte de IBM WebSphere Application Server *<http://www.ibm.com/software/webservers/appserv/support.html>*
- Centro de información de IBM WebSphere Application Server *<http://www.ibm.com/software/webservers/appserv/infocenter.html>*
- v Centro de información de IBM WebSphere Application Server Edge Components *<http://www.ibm.com/software/webservers/appserv/ecinfocenter.html>*

# <span id="page-20-0"></span>**Parte 2. Conceptos y descripciones de Edge Components**

Esta parte incluye descripciones detalladas en las que se resaltan algunas de las funciones disponibles con Edge Components. Consulte el Capítulo 1, ["Introducción](#page-12-0) a Edge [Components](#page-12-0) de WebSphere Application Server", en la página 3 para obtener una visión general del componente Proxy de antememoria de Application Server.

Esta parte contiene los capítulos siguientes:

Capítulo 4, "Colocación en [antememoria",](#page-22-0) en la página 13

Capítulo 5, ["Rendimiento](#page-26-0) de la red", en la página 17

Capítulo 6, ["Disponibilidad",](#page-30-0) en la página 21

Capítulo 7, ["Direccionamiento](#page-36-0) basado en el contenido", en la página 27

## <span id="page-22-0"></span>**Capítulo 4. Colocación en antememoria**

La funcionalidad de colocación en antememoria del Proxy de antememoria ayuda a minimizar la utilización del ancho de banda de la red y asegura que los usuarios finales reciban un servicio más rápido y fiable. Esto tiene lugar porque la colocación en antememoria realizada por el servidor proxy libera la carga de los servidores finales y enlaces de igual a igual. El Proxy de antememoria puede colocar en antememoria contenido estático y contenido generado dinámicamente por WebSphere Application Server. Para proporcionar una mejora en la colocación en antememoria, el Proxy de antememoria también funciona junto con el componente Load Balancer de Application Server. Consulte el [Capítulo](#page-12-0) 1, ["Introducción](#page-12-0) a Edge Components de WebSphere Application Server", en la página [3](#page-12-0) para leer una introducción dedicada a estos sistemas.

#### **Colocación en antememoria básica**

Las máquinas Proxy de antememoria están ubicadas entre Internet y los sistemas principales que alojan contenidos de la empresa. Actuando como sustituto, el servidor proxy intercepta las peticiones de usuario que llegan desde Internet, las reenvía al sistema principal correspondiente que aloja contenidos, coloca los datos devueltos en antememoria y entrega esos datos a los usuarios a través de Internet. La colocación en antememoria permite al Proxy de antememoria satisfacer las peticiones subsiguientes que se refieren a los mismos contenidos directamente desde la antememoria, lo cual es mucho más rápido que recuperarlos otra vez del sistema principal que aloja contenidos. Puede colocarse información en antememoria en función de su caducidad, del tamaño que ha de tener la antememoria y de cuándo debe actualizarse la información. La mayor rapidez en las bajadas para los impactos en antememoria significa una mejor calidad de servicio para los clientes. La Figura 1 ilustra esta funcionalidad básica del Proxy de antememoria.

![](_page_22_Figure_4.jpeg)

*Figura 1. Configuración básica del proxy.* Descripción: 1—Cliente 2—Internet 3—Direccionador/Pasarela 4—Proxy de 6—Sistema principal que aloja contenidos

En esta configuración, el servidor proxy (**4**) intercepta peticiones cuyos URL incluyen el nombre de sistema principal del sistema principal que aloja contenidos (**6**). Cuando un cliente (**1**) solicita el archivo **X**, la petición circula a través de Internet (**2**) y entra en la red interna de la empresa mediante su pasarela Internet

<span id="page-23-0"></span>(**3**). El servidor proxy intercepta la petición, genera una nueva petición con su propia dirección IP como dirección origen y envía la nueva petición al sistema principal que aloja contenidos (**6**).

El sistema principal que aloja contenidos devuelve el archivo **X** al servidor proxy en vez de devolverlo directamente al usuario final. Si el archivo puede colocarse en antememoria, el Proxy de antememoria almacena una copia en su antememoria (**5**) antes de pasarlo al usuario final. El ejemplo más destacable de contenidos que pueden colocarse en antememoria son las páginas web estáticas; no obstante, el Proxy de antememoria también proporciona la posibilidad de colocar en antememoria y servir contenidos generados dinámicamente por WebSphere Application Server.

#### **Colocación en antememoria avanzada**

#### **Clústeres de Proxy de antememoria de carga equilibrada**

Para lograr una funcionalidad de colocación en antememoria más avanzada, utilice el Proxy de antememoria junto con el componente Load Balancer de Application Server. Integrando las posibilidades de colocación en antememoria y equilibrio de carga, podrá crear una infraestructura de rendimiento en la web que será eficaz y muy manejable.

La Figura 2 ilustra cómo puede combinar el Proxy de antememoria con Load Balancer para entregar contenidos web eficazmente aunque se produzca una gran demanda. En esta configuración, el servidor proxy (**4**) está configurado para interceptar peticiones cuyos URL incluyen el nombre de sistema principal de un clúster de sistemas principales que alojan contenidos (**7**), para los cuales Load Balancer (**6**) realiza el equilibrio de carga.

![](_page_23_Figure_6.jpeg)

*Figura 2. El Proxy de antememoria actúa como servidor proxy para un clúster de carga equilibrada.* Descripción:

2—Internet 3—Direccionador/Pasarela 4—Proxy de<br>5—Antememoria 6—Load Balancer 7—Sistema c antememoria 5—Antememoria 6—Load Balancer 7—Sistema que aloja contenidos

Cuando un cliente (**1**) solicita el archivo **X**, la petición circula a través de Internet (**2**) y entra en la red interna de la empresa mediante su pasarela Internet (**3**). El servidor proxy intercepta la petición, genera una nueva petición con su propia dirección IP como dirección origen y envía la nueva petición a Load Balancer en la dirección de clúster. Load Balancer utiliza su algoritmo de equilibrio de carga a fin de determinar cuál de los sistemas principales que alojan contenidos es actualmente el más capacitado para satisfacer la petición del archivo **X**. El sistema principal que aloja contenidos elegido devolverá el archivo **X** al servidor proxy en

lugar de utilizar Load Balancer. El servidor proxy determina si lo coloca en antememoria y lo entrega al usuario final, siguiendo el mismo procedimiento descrito anteriormente.

#### <span id="page-24-0"></span>**Colocación en antememoria de contenidos dinámicos**

La funcionalidad de colocación en antememoria avanzada también se proporciona mediante el conector de Colocación en antememoria dinámica del Proxy de antememoria. Cuando se utiliza junto con WebSphere Application Server, el Proxy de antememoria tiene la posibilidad de colocar en antememoria, servir e invalidar contenidos dinámicos en forma de JavaServer Pages (JSP) y respuestas de servlet generadas por WebSphere Application Server.

Generalmente, los contenidos dinámicos con una caducidad indefinida deben marcarse como ″no colocar en antememoria″ porque la lógica estándar de caducidad de antememoria temporal no asegura su eliminación oportuna. La lógica de caducidad controlada por sucesos del conector de Colocación en antememoria dinámica permite que el servidor proxy coloque en antememoria los contenidos con una caducidad indefinida. La colocación en antememoria de este tipo de contenidos en el extremo de la red libera a los sistemas principales que alojan contenidos de tener que invocar repetidamente Application Server para satisfacer las peticiones de los clientes. Esto puede aportar las ventajas siguientes:

- v Reducción de la carga de trabajo en los servidores web, los WebSphere Application Server y los sistemas principales finales que alojan contenidos
- v Mayor rapidez en las respuestas a los usuarios eliminando los retardos de la red
- v Reducción de la utilización del ancho de banda por realizar menos viajes a través de Internet
- v Mejor escalabilidad de los sitios web que sirven contenidos generados dinámicamente

La colocación en antememoria de respuestas de servlet es ideal para las páginas web producidas dinámicamente que caducan basándose en la lógica de la aplicación o en un suceso, tal como un mensaje de una base de datos. Aunque la duración de una página de este tipo es finita, el valor de tiempo de vida no puede establecerse en el momento de la creación porque no puede conocerse de antemano el desencadenante de la caducidad. Cuando el tiempo de vida de estas páginas se establece en cero, los sistemas principales que alojan contenidos incurren en un gran error al servir contenidos dinámicos.

La responsabilidad de sincronizar la antememoria dinámica del Proxy de antememoria y de Application Server está compartida por ambos sistemas. Por ejemplo, una página web pública creada dinámicamente por una aplicación que facilita el pronóstico del tiempo actual puede exportarse mediante Application Server y colocarse en antememoria en el Proxy de antememoria. Entonces el Proxy de antememoria puede servir los resultados de ejecución de la aplicación repetidamente a muchos usuarios distintos hasta que se le notifique que la página no es válida. Los contenidos existentes en la antememoria de respuestas de servlet del Proxy de antememoria serán válidos hasta que el servidor proxy elimine una entrada porque la antememoria está congestionada, hasta que caduque el tiempo de espera excedido por omisión establecido por la directriz ExternalCacheManager del archivo de configuración del Proxy de antememoria o hasta que el Proxy de antememoria reciba un mensaje de invalidación indicándole que depure los contenidos de su antememoria. Los mensajes de invalidación se originan en el WebSphere Application Server que posee los contenidos y se propagan a cada Proxy de antememoria configurado.

<span id="page-25-0"></span>**Nota:** En general, las páginas privadas generadas dinámicamente (como, por ejemplo, una página que muestre el contenido del carro de la compra de un usuario) no pueden ni deben colocarse en antememoria en el Proxy de antememoria. El Proxy de antememoria sólo puede colocar en antememoria y servir páginas privadas cuando esté configurado para realizar la autenticación y autorización a fin de asegurarse de que las páginas privadas se servirán únicamente a los usuarios pertinentes.

#### **Funciones de colocación en antememoria adicionales**

El Proxy de antememoria ofrece otras funciones avanzadas clave de colocación en antememoria:

- v La posibilidad de utilizar antememorias muy grandes
- v Una opción para renovar automáticamente la antememoria con las páginas de acceso más frecuente
- v La posibilidad de colocar en antememoria incluso aquellas páginas cuya información de cabecera indica que se recuperen cada vez
- v La posibilidad de configurar una recogida de basura diaria a fin de mejorar el rendimiento del servidor y asegurar el mantenimiento de la antememoria
- El Acceso remoto a antememoria (RCA), una función que permite que diversas máquinas Proxy de antememoria compartan la misma antememoria para que, de este modo, se reduzca la redundancia de los contenidos colocados en antememoria
- El conector ICP, que permite al Proxy de antememoria consultar antememorias que son compatibles con ICP (Protocolo de antememoria de Internet) en busca de páginas HTML y otros recursos que puedan colocarse en antememoria

## <span id="page-26-0"></span>**Capítulo 5. Rendimiento de la red**

La introducción de la funcionalidad del Proxy de antememoria afecta al rendimiento de la red. Utilice el Proxy de antememoria solo o junto con Load Balancer a fin de mejorar dicho rendimiento. Consulte el Capítulo 1, ["Introducción](#page-12-0) a Edge [Components](#page-12-0) de WebSphere Application Server", en la página 3 para leer una introducción dedicada a estos sistemas.

El rendimiento del Proxy de antememoria dentro de la empresa simplemente igualará al del hardware en el que se ejecute y al de la arquitectura general del sistema que lo incorpore. Para optimizar el rendimiento de la red, adapte el hardware y la arquitectura general de la red a las características de los servidores proxy.

**Nota:** Evidentemente, la configuración y administración básicas del software del Proxy de antememoria, así como los ajustes al nivel del sistema operativo, también contribuyen en gran manera al rendimiento del Proxy de antememoria. Pueden efectuarse muchos cambios en la configuración del software para brindar un aumento del rendimiento; entre éstos se incluyen, pero sin limitarse a ellos, ajustes en las directrices de anotación cronológica, reglas de correlación, conectores, valores de tiempo de espera excedido, valores de configuración de antememoria y valores de hebras activas. Es posible efectuar numerosos cambios en la configuración del sistema operativo para brindar un aumento del rendimiento; entre éstos se incluyen, pero sin limitarse a ellos, ajustes en TCP y ARP, aumento de los límites de descriptor de archivo, sincronización de los relojes del sistema, ajustes en las Tarjetas de interfaz de red (las NIC) y seguimiento de una buena práctica habitual al realizar las tareas de administración del sistema. Se presenta información detallada sobre la configuración del software del Proxy de antememoria en el manual *Caching Proxy Administration Guide*.

#### **Hardware de la red**

En este apartado se describen cuestiones relacionadas con el hardware de la red que deben tomarse en consideración a la hora de incorporar la funcionalidad del Proxy de antememoria a la red.

#### **Consideraciones sobre la memoria**

Debe dedicarse una gran cantidad de memoria al servidor proxy. El Proxy de antememoria puede consumir 2 GB de espacio de direcciones virtuales cuando se configura una gran antememoria de sólo memoria. También es necesaria memoria para el kernel, las bibliotecas compartidas y los almacenamientos intermedios de red. Por lo tanto, es posible tener un servidor proxy que consuma 3 ó 4 GB de memoria física. Tenga en cuenta que una antememoria de sólo memoria es significativamente más rápida que una antememoria de disco sin procesar, y que este cambio de la configuración puede considerarse en sí una mejora en el rendimiento.

#### **Consideraciones sobre el disco duro**

Es importante tener una gran cantidad de espacio de disco en la máquina en la que se instale el Proxy de antememoria. Esto es especialmente cierto cuando se utilizan antememorias de disco. Leer y grabar en un disco duro es un proceso

<span id="page-27-0"></span>intensivo para un sistema. Aunque los procedimientos de E/S del Proxy de antememoria son eficaces, las limitaciones mecánicas de las unidades de disco duro pueden reducir el rendimiento cuando el Proxy de antememoria se configura para que utilice una antememoria de disco. Es posible minimizar los cuellos de botella producidos en la E/S de disco con prácticas tales como el uso de diversos discos duros para los dispositivos de antememoria sin procesar y archivos de anotaciones cronológicas y el uso de unidades de discos con rapidez en los tiempos de búsqueda, velocidades rotacionales y velocidades de transferencia.

#### **Consideraciones sobre la red**

Los requisitos de red como velocidad, tipo y número de NIC, así como la velocidad de la conexión de red con el servidor proxy, afectan al rendimiento del Proxy de antememoria. En general, lo más interesante para el rendimiento es utilizar dos NIC en una máquina de servidor proxy: una para el tráfico de entrada y otra para el tráfico de salida. Es probable que una sola NIC pueda alcanzar su límite máximo en función del tráfico de peticiones HTTP y respuestas individualmente. Además, las NIC deben llegar, como mínimo, hasta los 100 MB, y siempre deben configurarse para el funcionamiento en dúplex. Esto es porque, posiblemente, la negociación automática entre los equipos de direccionamiento y conmutación causará errores y mermará la productividad. Finalmente, la velocidad de la conexión de red tiene una gran importancia. Por ejemplo, no puede esperar atender a una elevada carga de peticiones y conseguir una óptima productividad si la conexión con la máquina Proxy de antememoria es una portadora T1 saturada.

#### **Consideraciones sobre la CPU**

Es posible que la unidad central de proceso (CPU) de una máquina Proxy de antememoria se convierta en un factor limitador. La potencia de la CPU afecta al período de tiempo que tardan en procesarse las peticiones y el número de CPU existentes en la red afecta a la escalabilidad. Es importante que coincidan los requisitos de CPU del servidor proxy con el entorno, especialmente para adaptarse a la carga de peticiones punta a las que atenderá el servidor proxy.

#### **Arquitectura de la red**

Para el rendimiento global, resulta generalmente beneficioso escalar la arquitectura y no sólo añadir partes individuales de hardware. Por mucha cantidad de hardware que se añada a una sola máquina, ese hardware tiene un nivel máximo de rendimiento.

En este apartado se describen cuestiones relacionadas con la arquitectura de la red que deben tomarse en consideración a la hora de incorporar la funcionalidad del Proxy de antememoria a la red.

### **Consideraciones sobre la popularidad del sitio web y sobre la carga del servidor proxy**

Si el sitio web de la empresa es popular, es posible que exista una mayor demanda de sus contenidos de la que pueda satisfacer un único servidor proxy eficazmente, lo que ocasionará una lentitud en los tiempos de respuesta. Para optimizar el rendimiento de la red, considere la inclusión de máquinas Proxy de antememoria agrupadas en clúster de carga equilibrada o el uso de una arquitectura de antememoria compartida con Acceso remoto a antememoria (RCA) en la arquitectura general de la red.

v **Clústeres de carga equilibrada**

<span id="page-28-0"></span>Una forma de escalar la arquitectura es agrupar en clúster los servidores proxy y utilizar el componente Load Balancer para equilibrar la carga entre ellos. La agrupación en clúster de los servidores proxy es una consideración de diseño beneficiosa no sólo por razones de rendimiento y escalabilidad, sino también para los objetivos de redundancia y de fiabilidad. Un único servidor proxy representa un único punto de anomalía; si éste falla o se vuelve inaccesible a causa de una anomalía en la red, los usuarios no podrán acceder al sitio web.

#### v **Arquitectura de antememoria compartida**

Considere asimismo una arquitectura de antememoria compartida con RCA. Una arquitectura de antememoria compartida reparte toda la antememoria virtual entre diversos servidores Proxy de antememoria que, normalmente, utilizan un protocolo interantememoria como el Protocolo de antememoria de Internet (ICP) o el Protocolo de direccionamiento de matriz de antememorias (CARP). El RCA está diseñado para maximizar la proporción de impactos en las antememorias agrupadas en clúster al facilitar una gran antememoria virtual.

Las ventajas para el rendimiento resultan de la utilización de una matriz RCA de servidores proxy frente a un único Proxy de antememoria autónomo o incluso un clúster de máquinas Proxy de antememoria autónomas. En su mayor parte, las ventajas para el rendimiento vienen dadas por el aumento del tamaño de toda la antememoria virtual, lo que maximiza la proporción de impactos en antememoria y minimiza la incoherencia y latencia de la antememoria. Con el RCA, sólo reside en la antememoria una copia de un documento determinado. Con un clúster de servidores proxy, aumenta el tamaño de la antememoria total, pero es probable que diversos servidores proxy recuperen y coloquen en antememoria la misma información. Por lo tanto, no aumenta la proporción total de impactos en antememoria.

El RCA suele utilizarse en los escenarios de sistemas principales que alojan contenidos de grandes empresas. No obstante, la utilidad del RCA no está limitada a los despliegues de empresas de dimensiones extremas. Tome en consideración el uso del RCA si la carga de la red requiere un clúster de servidores de antememoria y si la mayoría de las peticiones representan impactos en antememoria. Según la configuración de la red, el RCA no siempre mejorará el rendimiento de la empresa debido a un aumento del número de conexiones TCP que utiliza un cliente en la configuración del RCA. Es así porque un miembro RCA no es responsable solamente de atender a los URL para los que tiene la puntuación más alta, sino que también debe reenviar las peticiones a otros miembros o clústeres si obtiene una petición referente a un URL para el que no tiene la puntuación más alta. Esto significa que cualquier miembro determinado de una matriz RCA puede tener más conexiones TCP abiertas de las que tendría si funcionara como un servidor autónomo.

#### **Consideraciones sobre el tipo de tráfico**

Las contribuciones principales a una mejora del rendimiento parten de las posibilidades de antememoria del Proxy de antememoria. No obstante, la antememoria del servidor proxy puede convertirse en un cuello de botella si no se configura correctamente. Para determinar la mejor configuración de la antememoria, será necesario hacer un esfuerzo significativo a fin de analizar las características del tráfico. El tipo, tamaño, cantidad y atributos de los contenidos afectan al rendimiento del servidor proxy por lo que respecta al tiempo que tardan en recuperarse los documentos de los servidores de origen y por lo que respecta a la carga del servidor. Cuando se sepa el tipo de tráfico que el Proxy de antememoria va a permitir o a servir desde su antememoria, podrán incluirse como factor estas características al configurar el servidor proxy. Por ejemplo, saber que el 80% de los objetos que se colocarán en antememoria son imágenes (\*.gif o

\*.jpg) y que tienen, aproximadamente, 200 KB de tamaño puede realmente servir de ayuda para ajustar los parámetros de la antememoria y para determinar el tamaño de la misma. Además, el hecho de conocer que la mayoría de los contenidos son páginas dinámicas personalizadas que no son candidatas a colocarse en antememoria también es pertinente a la hora de ajustar el Proxy de antememoria.

El análisis de las características del tráfico le permite determinar si el uso de una antememoria de disco o de memoria puede optimizar el rendimiento de la antememoria. Asimismo, familiarizarse con las características del tráfico de la red le permite determinar si puede significar una mejora en el rendimiento el uso de la función de colocación en antememoria dinámica del Proxy de antememoria.

#### v **Antememoria de memoria frente a antememoria de disco**

Las antememorias de disco son apropiadas para sitios con gran cantidad de información a colocar en antememoria. Por ejemplo, si los contenidos del sitio son de un volumen elevado (superior a los 5 GB) y existe un índice de impactos en antememoria del 80 al 90%, es recomendable una antememoria de disco. No obstante, se sabe que utilizar una antememoria de memoria (RAM) es más rápido y que hay muchos escenarios en que utilizar una antememoria de sólo memoria es factible para los sitios grandes. Por ejemplo, si el índice de impactos en antememoria del Proxy de antememoria no tiene tanta importancia o si ha de utilizarse una configuración de antememoria compartida, resultará práctica una antememoria de memoria.

#### v **Colocación en antememoria de contenidos generados dinámicamente**

El Proxy de antememoria puede colocar en antememoria e invalidar contenidos dinámicos (JSP y resultados de servlet) generados por la antememoria dinámica de WebSphere Application Server, lo que proporciona una extensión virtual de la antememoria de Application Server en antememorias basadas en la red. Habilitar la colocación en antememoria de contenidos generados dinámicamente es beneficioso para el rendimiento de la red en un entorno en que se efectúen muchas peticiones de páginas web públicas producidas dinámicamente, las cuales caduquen basándose en la lógica de la aplicación o en un suceso, tal como un mensaje de base de datos. La duración de la página es finita, pero no puede establecerse un desencadenante de caducidad en el momento de crearla; por lo tanto, los sistemas principales sin una función de colocación en antememoria dinámica e invalidación deben designar este tipo de página con un valor de tiempo de vida de cero.

Si uno o varios usuarios solicitan esta página generada dinámicamente más de una vez a lo largo de su duración, la colocación en antememoria dinámica proporciona una liberación valiosa de la carga a fin de reducir la carga de trabajo en los sistemas principales que alojan contenidos de la red. Utilizar la colocación en antememoria dinámica también mejora el rendimiento de la red brindando una mayor rapidez de respuesta a los usuarios al eliminar retardos en la red y reduciendo el uso del ancho de banda debido a la disminución de viajes a través de Internet.

## <span id="page-30-0"></span>**Capítulo 6. Disponibilidad**

Funcionando junto con sistemas principales que alojan contenidos, como WebSphere Application Server, o con el componente Proxy de antememoria de Application Server, el componente Load Balancer de Application Server le permite mejorar la disponibilidad y la escalabilidad de la red. (Consulte el [Capítulo](#page-12-0) 1, ["Introducción](#page-12-0) a Edge Components de WebSphere Application Server", en la página [3](#page-12-0) para leer una introducción dedicada a Edge Components.) Load Balancer se utiliza en las redes de la empresa y se instala entre Internet y los servidores finales de la empresa. Load Balancer actúa como el único punto de presencia de la empresa en Internet aunque la empresa utilice varios servidores finales a causa de la alta demanda o de grandes volúmenes de contenido.

La disponibilidad se consigue mediante el equilibrio de carga y el soporte de sustitución por anomalía.

#### **Equilibrio de carga**

El equilibrio de carga mejora la disponibilidad y escalabilidad del sitio web al agrupar en clúster y de forma transparente los servidores proxy y los servidores de aplicaciones. La escalabilidad de una infraestructura IT mejorará en gran medida porque puede añadirse de forma transparente la potencia del proceso de fondo.

#### **Equilibrio de carga entre varios sistemas principales que alojan contenidos**

Puede satisfacer la alta demanda duplicando los contenidos en varios sistemas principales, pero, a continuación, necesita una manera de equilibrar la carga entre ellos. El DNS (Servicio de nombres de dominio) puede proporcionar un equilibrio básico de carga de modalidad rotatoria, pero existen varias situaciones en las que no da buen rendimiento.

Una solución más sofisticada para equilibrar la carga entre varios sistemas principales que alojan contenidos es utilizar el componente Dispatcher de Load Balancer, tal como se ilustra en la Figura 3 en la [página](#page-31-0) 22. En esta configuración, todos los sistemas principales que alojan contenidos (las máquinas marcadas como **5**) almacenan los mismos contenidos. Están definidos para formar un *clúster* de carga equilibrada y una de las interfaces de red de la máquina Load Balancer (**4**) tiene asignados un nombre de sistema principal y una dirección IP dedicados al clúster. Cuando un usuario final que trabaja en una de las máquinas marcadas como **1** solicita el archivo **X**, la petición atraviesa Internet (**2**) y entra en la red interna de la empresa mediante su pasarela Internet (**3**). Dispatcher intercepta la petición, porque el URL en ella está correlacionado con el nombre de sistema principal y la dirección IP de Dispatcher. Dispatcher determina cuál de los sistemas principales que alojan contenidos del clúster es actualmente el más capacitado para atender a la petición y reenvía la petición a este sistema principal, que, una vez configurado el método de reenvío MAC, devuelve el archivo **X** directamente al cliente (es decir, el archivo **X** no pasa por Load Balancer).

**Nota:** Dispatcher proporciona tres métodos de reenvío:

v El método MAC se utiliza para equilibrar la carga de las peticiones de entrada dirigidas al servidor. Las respuestas se devuelven directamente al cliente.

- <span id="page-31-0"></span>v El método de reenvío NAT/NAPT se utiliza con los servidores ubicados remotamente. Se equilibra la carga de las peticiones de entrada mediante Dispatcher, que recibe las respuestas del servidor y las devuelve a los clientes.
- v El método de direccionamiento basado en el contenido (cbr) proporciona el direccionamiento basado en el contenido de las peticiones HTTP y HTTPS sin el uso del Proxy de antememoria. El direccionamiento basado en el contenido se lleva a cabo para HTTP utilizando la regla de tipo ″de contenido″ y para HTTPS utilizando la afinidad de ID de sesión SSL.

![](_page_31_Figure_2.jpeg)

*Figura 3. Equilibrio de carga entre varios sistemas principales que alojan contenidos.* Descripción:

1—Cliente 2—Internet 3—Direccionador/Pasarela 4—Dispatcher 5—Sistema que aloja contenidos

Por omisión, Dispatcher utiliza el equilibrio de carga de modalidad rotatoria como lo hace el DNS, pero incluso así trata algunas de las insuficiencias del DNS. De manera diferente al DNS, rastrea si un sistema principal que aloja contenidos está inaccesible o no disponible y no continúa dirigiendo a los clientes a un sistema principal que aloja contenidos no disponible. Además, tiene en cuenta la carga actual del sistema principal que aloja contenidos rastreando las conexiones nuevas, activas y finalizadas. Es posible seguir optimizando el equilibrio de carga mediante la activación de los componentes de gestor y consejero opcionales de Load Balancer, que rastrean el estado de un sistema principal que aloja contenidos incluso de forma más precisa e incorporan la información adicional al proceso de decisiones del equilibrio de carga. El gestor le permite asignar diferentes pesos a los diferentes factores utilizados en el proceso de decisiones, a fin de personalizar más el equilibrio de carga para el sitio.

#### **Equilibrio de carga entre varios servidores proxy**

El componente Dispatcher de Load Balancer también puede realizar el equilibrio de carga para varias máquinas Proxy de antememoria. Si el sitio web de la empresa es popular, es posible que exista una mayor demanda de sus contenidos de la que pueda satisfacer un único servidor proxy eficazmente, lo cual degrada potencialmente el rendimiento del servidor proxy.

Puede tener varios sistemas Proxy de antememoria realizando funciones de proxy para un único sistema principal que aloja contenidos (similar a la configuración que se ilustra en la Figura 1 en la [página](#page-22-0) 13), pero si el sitio es lo suficientemente popular como para necesitar varios servidores proxy, probablemente necesitará también varios sistemas principales que alojan contenidos entre los que Load Balancer realizará el equilibrio de carga. La Figura 4 en la [página](#page-32-0) 23 ilustra esta

<span id="page-32-0"></span>configuración. El Dispatcher marcado como **4** equilibra la carga de un clúster de dos servidores proxy (**5**) y el Dispatcher marcado como **7** equilibra la carga de un clúster de tres sistemas principales que alojan contenidos (**8**).

![](_page_32_Figure_1.jpeg)

*Figura 4. Equilibrio de carga entre varios servidores proxy y sistemas principales que alojan contenidos.*

![](_page_32_Picture_1039.jpeg)

El nombre de sistema principal del clúster del Dispatcher marcado como **4** es el nombre de sistema principal que aparece en los URL para los contenidos web de la empresa (es decir, es el nombre del sitio web como se ve en Internet). El nombre de sistema principal del clúster para el Dispatcher marcado como **7** no está visible en Internet y así puede ser cualquier valor que desee. Por ejemplo, en la Empresa ABC, un nombre de sistema principal adecuado para el Dispatcher marcado como **4** es www.abc.com, mientras que el Dispatcher marcado como **7** puede tener un nombre del estilo http-balancer.abc.com.

Suponga que un navegador en una de las máquinas de cliente marcadas como **1** necesita acceder al archivo **X** almacenado en los servidores de contenido marcados como **8**. La petición HTTP atraviesa Internet (**2**) y entra en la red interna de la empresa mediante la pasarela (**3**). El direccionador dirige la petición al Dispatcher marcado como **4**, el cual la pasará al servidor proxy (**5**) que actualmente esté más capacitado para manejarla según el algoritmo de equilibrio de carga. Si el servidor proxy tiene el archivo **X** en su antememoria (**6**), lo devolverá directamente al navegador, evitando el Dispatcher marcado como **4**.

Si el servidor proxy no tiene una copia del archivo **X** en su antememoria, crea una nueva petición que tiene su propio nombre de sistema principal en el campo origen de la cabecera y la envía al Dispatcher marcado como **7**. Load Balancer determina cuál de los sistemas principales que alojan contenidos (**8**) es actualmente el más capacitado para satisfacer la petición y dirige hacia allí la petición. El sistema principal que aloja contenidos recupera el archivo **X** del almacenamiento y lo devuelve directamente al servidor proxy, evitando el Dispatcher marcado como **7**. El servidor proxy colocará el archivo **X** en antememoria, si procede, para reenviarlo al navegador, evitando el Dispatcher marcado como **4**.

#### **Soporte de sustitución por anomalía**

Load Balancer actúa como el único punto de presencia para los sistemas principales que alojan contenidos de la empresa. Esto es beneficioso porque se anuncia el nombre de sistema principal y la dirección del clúster en el DNS en lugar del nombre de sistema principal y dirección de cada sistema principal que aloja contenidos, lo que proporciona un nivel de protección contra ataques

<span id="page-33-0"></span>accidentales y un aspecto unificado para el sitio web de la empresa. Para seguir mejorando la disponibilidad del sitio web, configure otro Load Balancer que actúe como reserva del Load Balancer primario, tal como se ilustra en la Figura 5. Si un Load Balancer falla o se vuelve inaccesible por una anomalía de la red, los usuarios finales todavía podrán llegar a los sistemas principales que alojan contenidos.

![](_page_33_Figure_1.jpeg)

*Figura 5. Utilización de un Load Balancer primario y uno de reserva para hacer que el contenido web esté altamente disponible.* Descripción: 1—Cliente 2—Internet 3—Direccionador/Pasarela 4—Dispatcher 6—Sistema que aloja contenidos

Normalmente, un navegador que se ejecuta en una de las máquinas marcadas como **1** dirige su petición de un archivo **X** al nombre de sistema principal del clúster que está correlacionado con el Load Balancer primario (**4**). Dispatcher direcciona la petición al sistema principal que aloja contenidos (**6**) seleccionado tomando como base los criterios de equilibrio de carga de Dispatcher. El sistema principal que aloja contenidos envía el archivo **X** directamente al navegador, direccionándolo a través de la pasarela de la empresa (**3**) por Internet (**2**), pero evitando Load Balancer.

El Dispatcher de reserva (**5**) no realizará el equilibrio de carga mientras el primario esté operativo. El Dispatcher primario y el de reserva rastrean mutuamente su estado intercambiando de forma periódica mensajes denominados *pulsaciones*. Si el Dispatcher de reserva detecta que el primario ha fallado, automáticamente asume la responsabilidad del equilibrio de carga interceptando las peticiones dirigidas a la dirección IP y nombre de sistema principal del clúster del primario.

También es posible configurar dos Dispatcher para la *alta disponibilidad mutua*. En este caso, cada uno realiza activamente el equilibrio de carga para un clúster diferente de sistemas principales que alojan contenidos, actuando simultáneamente como reserva de su compañero.

Dispatcher no consume normalmente muchos recursos de proceso o de memoria, y pueden ejecutarse otras aplicaciones en la máquina Load Balancer. Si es vital minimizar los costes del equipo, es posible incluso ejecutar el Dispatcher de reserva en una de las máquinas del clúster donde realice el equilibrio de carga. La Figura 6 en la [página](#page-34-0) 25 ilustra tal configuración, en la que el Dispatcher de reserva se ejecuta en uno de los sistemas principales que alojan contenidos (**5**) del clúster.

<span id="page-34-0"></span>![](_page_34_Figure_0.jpeg)

*Figura 6. Ubicación del Load Balancer de reserva en un sistema principal que aloja contenidos.* Descripción:

1—Cliente 2—Internet 3—Direccionador/Pasarela 4—Dispatcher primario 5—Dispatcher de reserva y sistema que aloja contenidos 6—Sistema que aloja contenidos
# **Capítulo 7. Direccionamiento basado en el contenido**

Funcionando junto con el componente Proxy de antememoria de Application Server, el componente Load Balancer de Application Server le permite distribuir peticiones a varios servidores finales que alojan distintos contenidos. (Consulte el Capítulo 1, ["Introducción](#page-12-0) a Edge Components de WebSphere Application Server", en la [página](#page-12-0) 3 para leer una introducción dedicada a Edge Components.)

Si se instala el componente Direccionamiento basado en el contenido (CBR) de Load Balancer junto con el Proxy de antememoria, pueden distribuirse peticiones HTTP basándose en el URL o en otras características determinadas por el administrador, lo que eliminará la necesidad de almacenar contenidos idénticos en todos los servidores finales.

**Nota:** El componente Dispatcher de Load Balancer puede configurarse para utilizar el método de direccionamiento basado en el contenido a fin de proporcionar el direccionamiento basado en el contenido de peticiones HTTP y HTTPS sin el Proxy de antememoria. En este caso, el direccionamiento basado en el contenido se lleva a cabo para HTTP utilizando la regla de tipo ″de contenido″ y para HTTPS utilizando la afinidad de ID de sesión SSL.

La utilización de CBR es particularmente apropiada si los servidores web necesitan realizar varias funciones diferentes u ofrecer varios tipos de servicios. Por ejemplo, un sitio web de un minorista en línea debe mostrar su catálogo, una gran parte del cual es estático, además de aceptar pedidos, lo que significa ejecutar una aplicación interactiva como, por ejemplo, un script CGI (Common Gateway Interface) para aceptar números de artículos e información del cliente. A menudo es más eficaz tener dos conjuntos de máquinas diferentes para que realicen las distintas funciones y utilizar CBR para direccionar los diferentes tipos de tráfico a las diferentes máquinas. De forma similar, una empresa puede utilizar CBR para proporcionar un mejor servicio a los clientes de pago que a los visitantes esporádicos del sitio web, direccionando las peticiones de pago a servidores web más potentes.

CBR direcciona las peticiones según las reglas que se escriban. El tipo más común es la *regla de contenido*, que dirige las peticiones según el nombre de vía de acceso en el URL. Por ejemplo, la Empresa ABC puede escribir reglas que dirijan las peticiones del URL http://www.abc.com/catalog\_index.html a un clúster de servidores y de http://www.abc.com/orders.html a otro clúster. También hay reglas que direccionan las peticiones según la dirección IP del cliente que las envía y según otras características. Para obtener una explicación, consulte los capítulos del manual *WebSphere Application Server Load Balancer Administration Guide* acerca de la configuración de CBR y de las funciones avanzadas de Load Balancer y de CBR. Para obtener las definiciones de sintaxis de las reglas, consulte el apéndice del manual *WebSphere Application Server Load Balancer Administration Guide* acerca de los tipos de reglas de CBR.

La Figura 7 en la [página](#page-37-0) 28 ilustra una configuración simple en la que el componente CBR de Load Balancer y el Proxy de antememoria están instalados juntos en la máquina marcada como **4** y direccionan las peticiones a tres sistemas principales que alojan contenidos (**6**, **7** y **8**), los cuales alojan contenidos diferentes. Cuando un usuario final que trabaja en una de las máquinas marcadas como **1** solicita el archivo **X**, la petición atraviesa Internet (**2**) y entra en la red interna de la <span id="page-37-0"></span>empresa mediante su pasarela Internet (**3**). El servidor proxy intercepta la petición y la pasa al componente CBR de la misma máquina, el cual analiza el URL en la petición y determina que el sistema principal que aloja contenidos **6** contiene el archivo **X**. El servidor proxy genera una nueva petición del archivo **X** y, si su función de colocación en antememoria está habilitada, determina si el archivo puede colocarse en antememoria cuando el sistema principal **6** lo devuelva. Si el archivo puede colocarse en antememoria, el servidor proxy almacena una copia en su antememoria (**5**) antes de pasarlo al usuario final. El direccionamiento de otros archivos funciona de la misma manera: las peticiones del archivo **Y** van al sistema principal que aloja contenidos **7** y las peticiones del archivo **Z** van al sistema principal que aloja contenidos **8**.

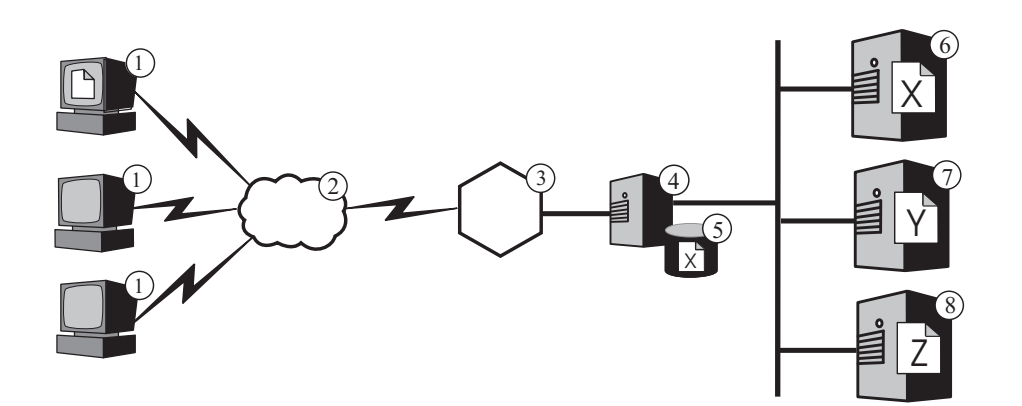

*Figura 7. Direccionamiento de peticiones HTTP con CBR.* Descripción: 1—Cliente 2—Internet 3—Direccionador/Pasarela 4—Proxy de antememoria y componente CBR de Load Balancer 5—Antememoria 6, 7, 8—Sistema que aloja componente CBR de Load Balancer contenidos

La Figura 8 en la [página](#page-38-0) 29 representa una configuración más compleja que es posiblemente adecuada para un minorista en línea. El componente CBR de Load Balancer y el servidor proxy están instalados juntos en la máquina marcada como **4** y direccionan las peticiones a dos máquinas Load Balancer. La máquina Load Balancer marcada como **6** equilibra la carga de un clúster de sistemas principales que alojan contenidos (**8**), los cuales alojan los contenidos mayoritariamente estáticos del catálogo del minorista, mientras que el Load Balancer marcado como **7** equilibra la carga de un clúster de servidores web que manejan pedidos (**9**).

Cuando un usuario final que trabaja en una de las máquinas marcadas como **1** accede al URL del catálogo del minorista, la petición atraviesa Internet (**2**) y entra en la red interna de la empresa mediante su pasarela Internet (**3**). El servidor proxy intercepta la petición y la pasa al componente CBR de la misma máquina, el cual analiza el URL y determina que la máquina Load Balancer marcada como **6** maneje este URL. El servidor proxy crea una nueva petición de acceso y la envía a Load Balancer, que determina cuál de los sistemas principales que alojan contenidos, marcados como **8**, es actualmente el más capacitado para atender a la petición (según los criterios definidos). Este sistema principal que aloja contenidos pasará el contenido del catálogo directamente al servidor proxy, evitando Load Balancer. Como en el ejemplo anterior, el servidor proxy determina si el contenido puede colocarse en antememoria y, si éste es el caso, lo almacena en su antememoria (**5**).

Cuando el usuario final ya está preparado para hacer un pedido, éste accede al URL de pedidos del minorista, probablemente mediante un hiperenlace en el catálogo. La petición realiza el mismo recorrido que la petición de acceso al catálogo, excepto que el componente CBR de la máquina **4** la direcciona a la

<span id="page-38-0"></span>máquina Load Balancer marcada como **7**. Load Balancer la reenvía al servidor web marcado como **9** que esté más capacitado, el cual responde directamente al servidor proxy. Debido a que la información de pedidos se genera normalmente de forma dinámica, el servidor proxy probablemente no la coloca en la antememoria.

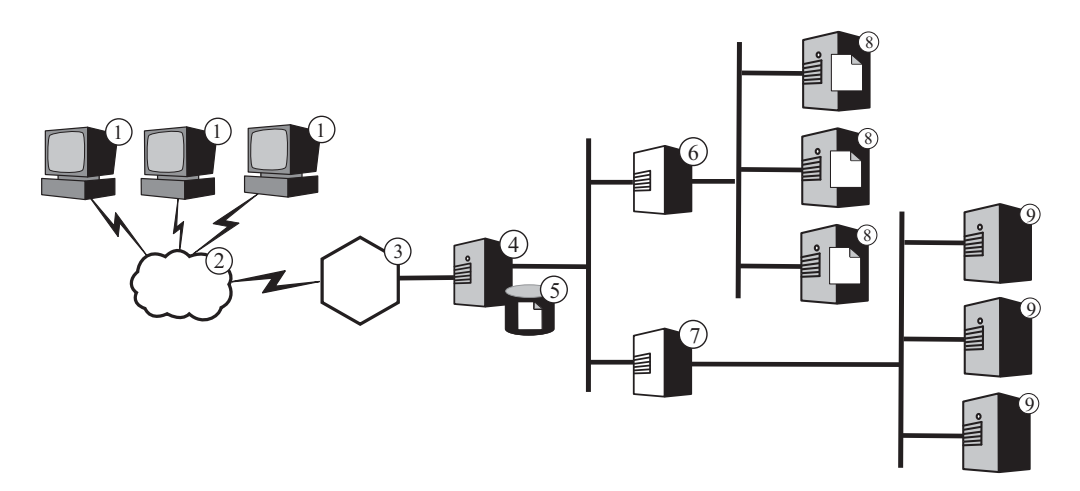

*Figura 8. Equilibrio de carga de peticiones HTTP direccionadas con CBR.* Descripción: 1—Cliente 2—Internet 3—Direccionador/Pasarela 4—Proxy de antememoria y componente CBR de Load Balancer 5—Antememoria 6, 7—Load Balancer 8—Sistema que aloja contenidos 9—Servidor web

La función CBR de Load Balancer da soporte a la *afinidad de cookie*. Esto significa que la identidad del servidor que ha atendido a la primera petición de un usuario final se registra en un paquete de datos especial (una *cookie*) incluido en la respuesta del servidor. Cuando el usuario final accede al mismo URL de nuevo en un período de tiempo establecido y la petición incluye la cookie, CBR direcciona la petición al servidor original en lugar de volver a aplicar las reglas estándares. Normalmente esto mejora el tiempo de respuesta si el servidor tiene información almacenada acerca del usuario final que no necesita obtener de nuevo (por ejemplo, un número de tarjeta de crédito).

# **Parte 3. Escenarios**

Esta parte describe escenarios comerciales en los que se utiliza el producto Edge Components de IBM WebSphere Application Server. Son soluciones arquitectónicamente seguras y comprobadas que pueden proporcionar un excelente nivel de rendimiento, disponibilidad, escalabilidad y fiabilidad.

Esta parte contiene los capítulos siguientes:

Capítulo 8, "Red de la empresa al [consumidor",](#page-42-0) en la página 33

Capítulo 9, ["Solución](#page-46-0) de banca de la empresa al cliente", en la página 37

[Capítulo](#page-48-0) 10, "Red de portal web", en la página 39

# <span id="page-42-0"></span>**Capítulo 8. Red de la empresa al consumidor**

El sitio web de comercio electrónico básico constituye una red de la empresa al consumidor. En la primera fase de crecimiento en Internet, las empresas suelen centrarse en crear simplemente una presencia en la web. Los catálogos de información y productos corporativos se convierten a formatos digitales y pasan a estar disponibles en el sitio web. Se da pie a que se realicen compras al proporcionar direcciones de correo electrónico, números de teléfono y fax e incluso formularios automatizados. Sin embargo, no están disponibles realmente las compras en línea. Todas las transacciones tienen una latencia inherente dado que las personas tienen que procesar el orden de los pedidos.

En la segunda fase, las empresas eliminan esta latencia y agilizan la operación de ventas implementando carros de la compra seguros para que se produzca la compra en línea directa. La sincronización con bases de datos de depósito y la integración con los sistemas bancarios resultan cruciales para completar estas transacciones comerciales. Un producto que no esté disponible no puede venderse y dicho artículo no podrá cargarse a la cuenta de un cliente. Asimismo, no es posible tomar un producto de inventario y entregarlo a un cliente hasta que no se efectúe una transacción financiera válida.

En la tercera fase, el sitio web corporativo se desarrollará como un sitio de presentación dinámica en el que el consumidor empieza a adquirir el aspecto de un cliente y se le proporcionan contenidos personalizados.

#### **Fase 1**

La Figura 9 en la [página](#page-43-0) 34 muestra un sitio web comercial de pequeñas dimensiones que está diseñado para proporcionar una navegación eficaz a través de los catálogos. Todas las peticiones de cliente pasan por el cortafuegos hacia Dispatcher, el cual las direcciona a un clúster de servidores proxy con antememorias activas que actúan como servidores sustitutos para los servidores web. Se han colocado Servidores de métrica con los servidores proxy para facilitar a Dispatcher el equilibrio de carga de los datos. Esta organización reducirá la carga de la red en los servidores web y los aislará del contacto directo con Internet.

<span id="page-43-0"></span>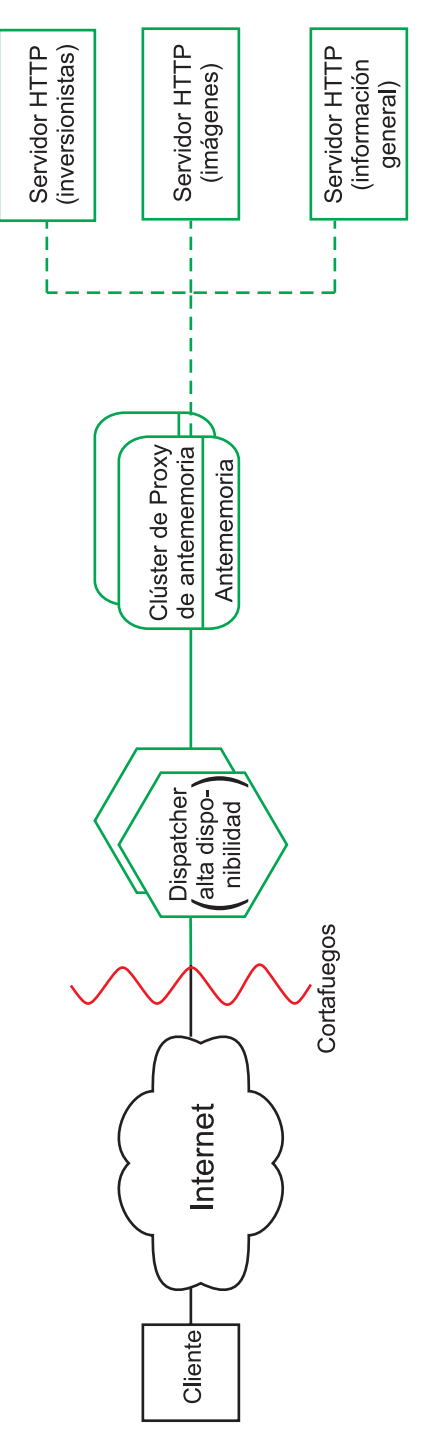

*Figura 9. Red de la empresa al consumidor (Fase 1)*

# **Fase 2**

La Figura 10 en la [página](#page-44-0) 35 muestra la segunda fase de evolución de un sitio web comercial que se ha diseñado para proporcionar una navegación eficaz a través de los catálogos, así como carros de la compra rápidos y seguros para los clientes potenciales. Todas las peticiones de cliente se direccionan a la rama correspondiente de la red mediante Dispatcher, que separa las peticiones

<span id="page-44-0"></span>basándose en el protocolo de Internet. Las peticiones HTTP van al sitio web estático; las peticiones HTTPS van a la red de compras. El sitio web estático primario está servido todavía por un clúster de servidores proxy con antememorias activas que actúa como sustituto para los servidores web. Esta parte de la red refleja la red en la primera fase.

La parte de comercio electrónico del sitio web también está servida por un clúster de servidores proxy. No obstante, los nodos Proxy de antememoria se han ampliado con varios módulos de conector. El reconocimiento de SSL se descarga en una tarjeta de hardware criptográfico y la autenticación se realiza mediante el conector Access Manager (anteriormente Policy Director). Un conector de Colocación en antememoria dinámica reduce la carga de trabajo en WebSphere Application Server almacenando datos comunes. Un conector en el servidor de aplicaciones invalida objetos de la antememoria dinámica cuando resulta necesario.

Todas las aplicaciones de carros de la compra están enlazadas a la base de datos del cliente que se utilizó para autenticar al usuario. De esta forma se evita que el usuario tenga que escribir la información personal dos veces en el sistema, una para su autenticación y otra para realizar la compra.

Esta red divide el tráfico en función del uso del cliente, eliminando la autenticación SSL intensiva del procesador y los carros de la compra de comercio electrónico del sitio web primario. Este sitio web de dos pistas permite que el administrador de red ajuste los diversos servidores para que den un rendimiento excelente según la función que tenga el servidor en la red.

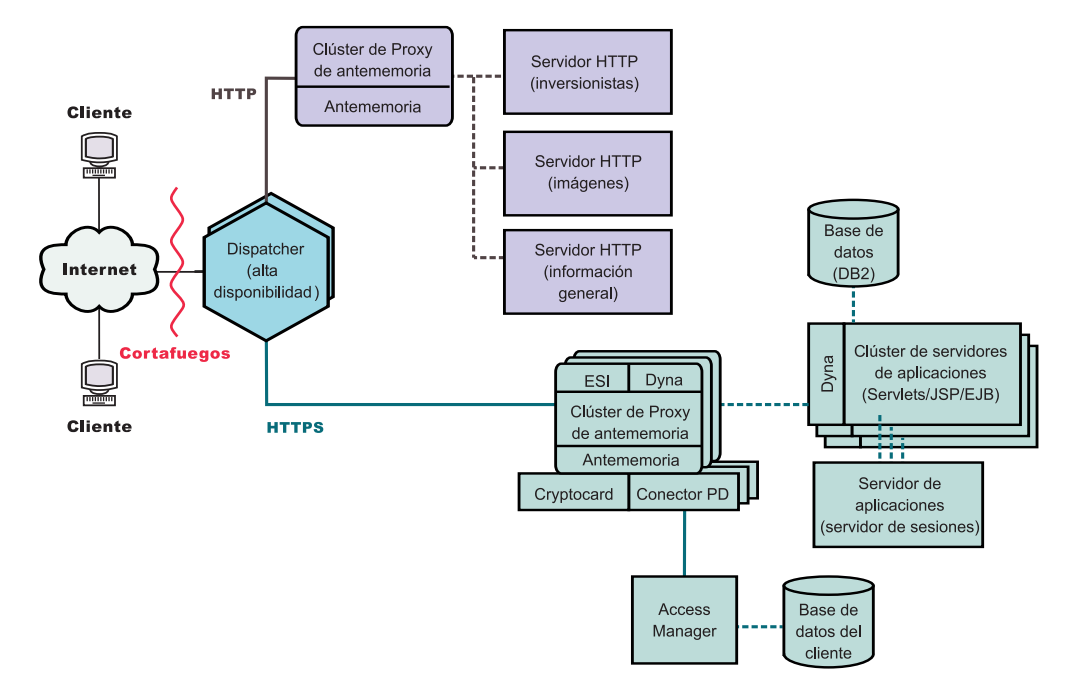

*Figura 10. Red de la empresa al consumidor (Fase 2)*

#### **Fase 3**

La Figura 11 en la [página](#page-45-0) 36 muestra la tercera fase de la evolución de una red de la empresa al consumidor, en que la web estática adopta un método de presentación dinámica. El clúster de servidores proxy se ha ampliado para que dé soporte a la colocación en antememoria de contenidos web dinámicos y al ensamblaje de fragmentos de página escritos de acuerdo con el protocolo ESI (Edge <span id="page-45-0"></span>Side Includes). En lugar de utilizar mecanismos de inclusión de la parte del servidor para crear páginas web en los servidores de contenido y luego propagar estas páginas específicas del cliente, que no pueden colocarse en antememoria, por toda la red, los mecanismos ESI permiten ensamblar páginas a partir de contenidos colocados en antememoria en el extremo de la red y, de este modo, reducir el consumo del ancho de banda y disminuir el tiempo de respuesta.

Los mecanismos ESI son cruciales en este escenario de la tercera fase, en que cada cliente recibe una página de presentación personalizada del sitio web. Los bloques de creación de estas páginas se recuperan de una serie de servidores WebSphere Application Server. Los servidores de aplicaciones que contienen una lógica de empresa sensible y enlaces a bases de datos seguras se aíslan detrás de un cortafuegos.

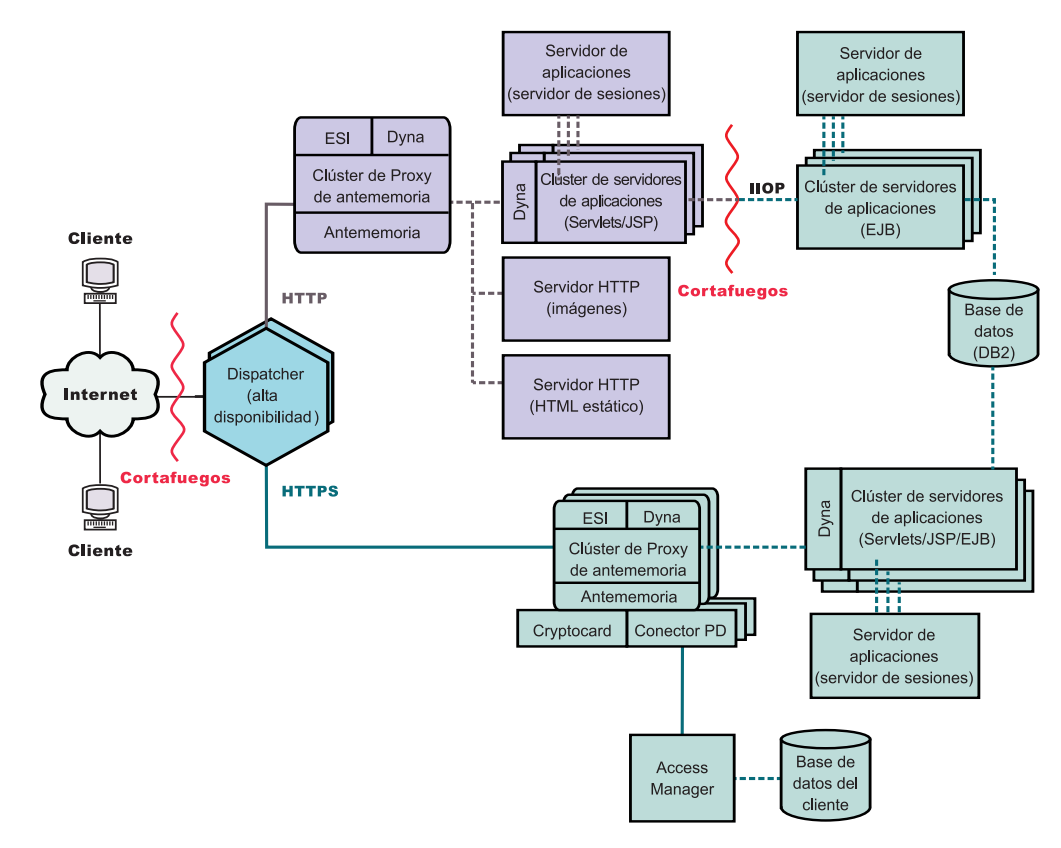

*Figura 11. Red de la empresa al consumidor (Fase 3)*

# <span id="page-46-0"></span>**Capítulo 9. Solución de banca de la empresa al cliente**

La Figura 12 muestra una solución eficaz de banca en línea que es similar a la red de la empresa al consumidor descrita en el [Capítulo](#page-42-0) 8, "Red de la empresa al [consumidor",](#page-42-0) en la página 33. Todas las peticiones de cliente pasan a través del cortafuegos hacia Dispatcher, el cual separa el tráfico según el protocolo de Internet. Las peticiones HTTP pasan a un clúster de servidores proxy con antememorias activas que actúan como servidores sustitutos para los servidores web. Se han colocado Servidores de métrica con los servidores proxy para facilitar a Dispatcher el equilibrio de carga de los datos. Esta organización reduce la carga de la red en los servidores web y crea un almacenamiento intermedio adicional entre ellos e Internet.

Las peticiones HTTPS pasan a una red segura diseñada para proporcionar a los clientes información financiera personal y permitir transacciones bancarias en línea. Un clúster de servidores proxy ampliados proporciona escalabilidad al sitio. Estos servidores proxy dan soporte a la colocación en antememoria de contenidos web dinámicos y al ensamblaje de fragmentos de página escritos de acuerdo con el protocolo ESI (Edge Side Includes). Una tarjeta de hardware criptográfico gestiona los reconocimientos de SSL, a fin de reducir significativamente el proceso necesario del sistema principal de servidor proxy, y Access Manager (anteriormente Policy Director) dirige la autenticación de cliente.

Un conjunto de clústeres de servidores de aplicaciones distribuyen el proceso de las peticiones separando la lógica de empresa, incluida en los componentes EJB, de esta capa de presentación, incluida en servlets y archivos JSP. Cada uno de estos clústeres está gestionado por un servidor de sesiones por separado.

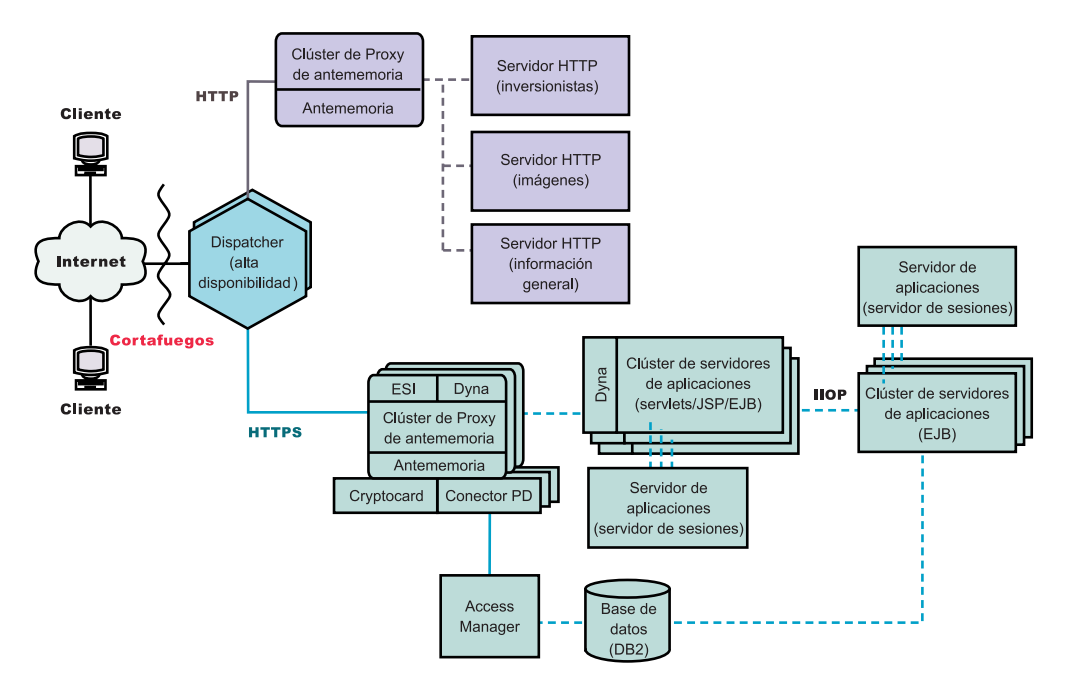

*Figura 12. Solución de banca de la empresa al consumidor*

# <span id="page-48-0"></span>**Capítulo 10. Red de portal web**

La Figura 13 en la [página](#page-49-0) 40 muestra una red de portal web diseñada para dar soporte a un gran volumen de tráfico a la vez que se proporcionan contenidos personalizados a cada cliente. Para minimizar la carga del proceso en los diversos servidores, ninguna parte de la red transporta tráfico SSL. Puesto que el portal no entrega datos sensibles, la seguridad no representa un asunto importante. Importa que las bases de datos que contienen ID, contraseñas y valores del cliente permanezcan medianamente seguras y sin corrupción, pero este requisito no afecta al rendimiento del resto del sitio web.

Todas las peticiones de cliente pasan por el cortafuegos hacia Dispatcher, el cual equilibra la carga de la red a través de un clúster de servidores proxy con antememorias activas que actúan como servidores sustitutos para los servidores web. Se han colocado Servidores de métrica con los servidores proxy para facilitar a Dispatcher el equilibrio de carga de los datos.

El sitio web dinámico real es un clúster de servidores de aplicaciones que generan fragmentos ESI que pasan a los servidores proxy para el ensamblaje. A causa de una menor preocupación por la seguridad, cada servidor de aplicaciones lleva a cabo todas las funciones necesarias para construir el sitio web. Todos los servidores de aplicaciones son idénticos. Si un servidor de aplicaciones queda fuera de servicio, el servidor de sesiones puede direccionar las peticiones a los otros servidores, lo que proporcionará una alta disponibilidad para el sitio completo. Asimismo, esta configuración permite una pronta escalada del sitio web en caso de producirse demasiado tráfico, por ejemplo, el alojamiento de un suceso especial por parte del portal. Pueden configurarse rápidamente servidores proxy y servidores de aplicaciones adicionales en el sitio.

Todos los contenidos estáticos, tales como archivos de imágenes y texto plano, se almacenan en servidores web por separado y, de esta forma, pueden actualizarse a medida que sea necesario sin riesgo de corrupción para los servidores de aplicaciones más complejos.

<span id="page-49-0"></span>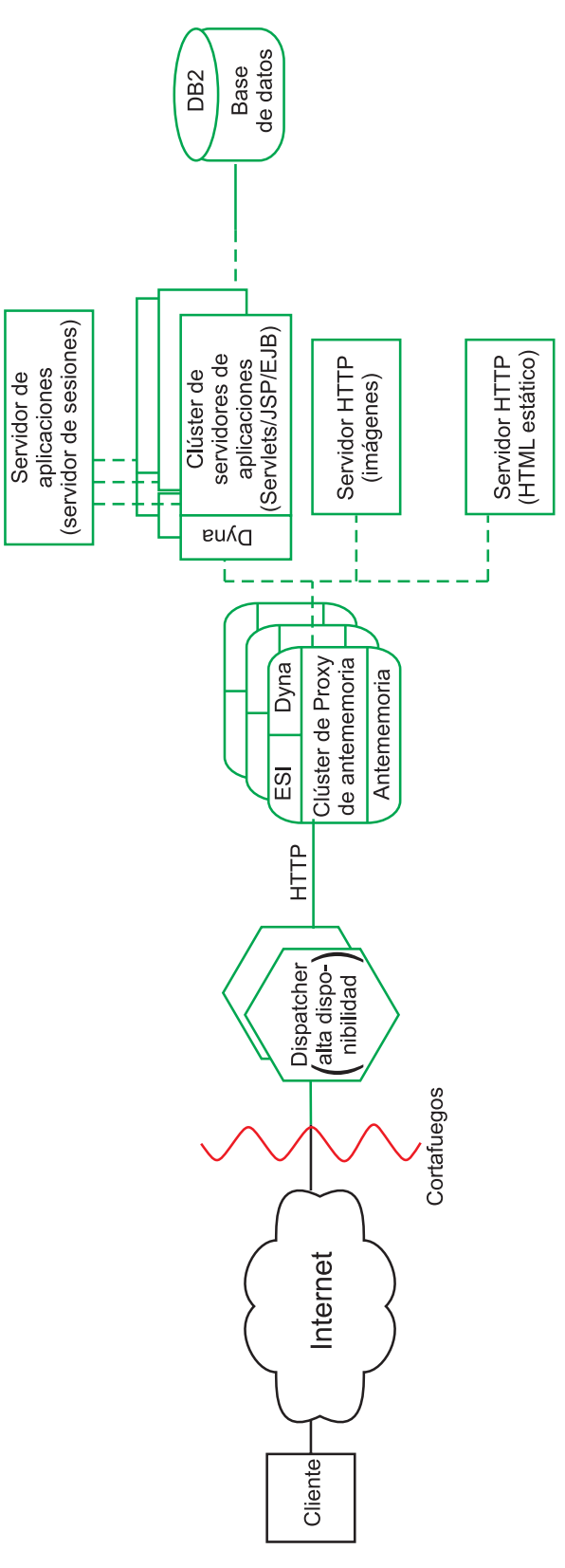

*Figura 13. Portal web*

# **Parte 4. Instalación de Edge Components**

Esta parte describe los requisitos de hardware y software de Edge Components y proporciona procedimientos para su instalación.

Esta parte contiene los capítulos siguientes:

Capítulo 11, "Requisitos de Edge [Components",](#page-52-0) en la página 43

Capítulo 12, "Instalación de Edge [Components](#page-64-0) utilizando el programa de [instalación",](#page-64-0) en la página 55

Capítulo 13, "Instalación del Proxy de [antememoria](#page-68-0) utilizando herramientas de [empaquetado](#page-68-0) del sistema", en la página 59

Capítulo 14, "Instalación de Load Balancer utilizando [herramientas](#page-72-0) de [empaquetado](#page-72-0) del sistema", en la página 63

# <span id="page-52-0"></span>**Capítulo 11. Requisitos de Edge Components**

Este capítulo proporciona los requisitos de hardware y software de Edge Components y directrices para la utilización de los navegadores web con los formularios del Proxy de antememoria de Configuración y Administración y con la ayuda en línea de Load Balancer.

IMPORTANTE: Si desea consultar la información más actualizada sobre los requisitos de hardware y software, visite la siguiente página web: *<http://www.ibm.com/software/webservers/appserv/doc/latest/prereq.html>*.

#### **Requisitos previos de hardware y software**

Este apartado describe los requisitos previos de hardware y software para el producto Edge Components de WebSphere Application Server, Versión 6.0.

### **Requisitos previos de la instalación para el Proxy de antememoria en los sistemas AIX**

En este apartado se describen los requisitos previos de hardware y software para la instalación del Proxy de antememoria en una máquina que ejecute el sistema operativo AIX.

- v **Arquitectura de hardware:** IBM RS/6000.
- v **AIX versión:** AIX 5.1 con el nivel de mantenimiento 5100-05, AIX 5.2 con el nivel de mantenimiento 5200-02 ó 5200–03 o AIX 5.3. Hay soporte para las modalidades de 32 bits o 64 bits.
- v **Espacio de disco disponible para el software y la documentación:** 50 MB, más espacio adicional para los archivos de registro cronológico.
- v **Adaptador de hardware de comunicaciones:** debe estar configurado para utilizar TCP/IP para establecer las conexiones de red.
- v **RAM:** 64 MB mínimo; sin embargo, una cantidad mayor ofrecería mejor rendimiento.
- v **Espacio de disco libre para la colocación en la antememoria de disco:** depende del tamaño y número de los archivos que los usuarios recuperan de los servidores web. Generalmente, las antememorias mayores tienen tasas de aciertos superiores. Los valores mínimos sugeridos son los mismos que los especificados para la colocación en la antememoria de memoria.
- v **Espacio de disco libre para paginación:** el doble de la cantidad RAM, como mínimo.
- v **Variable de entorno LC\_\_FASTMSG:** si está utilizando el Proxy de antememoria en un entorno de idioma distinto del inglés, edite el archivo /etc/environment y establezca la variable de entorno LC\_\_FASTMSG en el valor false. (Observe los dos caracteres de subrayado en el nombre.)
- v **iKeyman:** se trata del programa de utilidad incluido con el Proxy de antememoria para la manipulación de las claves de cifrado utilizadas por SSL (Secure Sockets Layer). Se necesita Java Runtime Environment (JRE) versión 1.4. de 32 bits.
- v La antememoria dinámica sólo se soporta junto con las versiones 4, 5 y 6 de WebSphere Application Server.

• De forma opcional, se puede utilizar la tarjeta de hardware criptográfico Rainbow CryptoSwift Accelerator.

### **Requisitos previos de la instalación para Load Balancer en los sistemas AIX**

Este apartado describe los requisitos previos de hardware y software para la instalación de los componentes de Load Balancer en una máquina que ejecute el sistema operativo AIX.

- v **Arquitectura de hardware:** IBM RS/6000.
- v **AIX versión:** AIX 5.1 con el nivel de mantenimiento 5100-05, AIX 5.2 con el nivel de mantenimiento 5200-02 ó 5200–03 o AIX 5.3. Hay soporte para las modalidades de 32 bits o 64 bits.
- v **Espacio de disco disponible para el software y la documentación:** 50 MB, más espacio adicional para los archivos de registro cronológico.
- Una de las tarjetas de interfaz de red (NIC) siguientes:
	- Token ring de 16 Mb.
	- Ethernet de 10 Mb.
	- Ethernet de 100 Mb.
	- Ethernet de 1 Gb.
	- FDDI (Fiber distributed data interface).
	- NIC Ethernet de múltiples puertos.
		- **Nota:** La implementación de NIC con múltiples puertos varía en función del proveedor. Además, puede que el soporte para varias NIC de múltiples puertos esté limitado.
- v **Java 2 Runtime Environment de 32 bits:** Este software está disponible en IBM AIX Developer Kit, Java 2 Technology Edition, 1.4.2.
- v El **componente CBR** y la **administración basada en la web** requieren un Proxy de antememoria instalado y configurado.
- v La **administración basada en la web** requiere Perl v5.5.
- v **Consultor para Conmutadores Cisco CSS** requiere que se haya instalado y configurado un conmutador serie Cisco CSS 11000.
- Nortel Alteon Controller requiere la instalación y configuración de Alteon AD3, AD4, 180e, 184 o la parte 4/7 de la capa para Passport 8600. Web OS Versión 9 ó 10 es el software soportado para la familia de conmutadores web Nortel Alteon.

### **Requisitos previos de la instalación para el Proxy de antememoria en los sistemas HP-UX**

En este apartado se describen los requisitos previos de hardware y software para la instalación del Proxy de antememoria en una máquina que ejecute el sistema operativo HP-UX.

- v **Arquitectura de hardware:** Máquinas de arquitectura PA-RISC 1.1 y PA-RISC 2.0.
- v **Versión de HP-UX:** HP-UX 11iv1 (modalidad de 32 bits o 64 bits).

Se necesita la última versión disponible del paquete de arreglos, HP-UX 11i Quality Pack (GOLDQPK11i). Si desea obtener más información e instrucciones de instalación para obtener el Quality Pack más reciente, visite el sitio web HP Support Plus: http://www.software.hp.com/SUPPORT\_PLUS/qpk.html .

v **Espacio de disco disponible para el software y la documentación:** 300 MB, más espacio adicional para los archivos de registro cronológico.

- v **Adaptador de hardware de comunicaciones:** debe estar configurado para que utilice la pila TCP/IP para realizar las conexiones de red.
- v **RAM:** 64 MB mínimo; sin embargo, una cantidad mayor ofrecería mejor rendimiento.
- v **Espacio de disco libre para la colocación en la antememoria de disco:** depende del tamaño y número de los archivos que los usuarios recuperan de los servidores web. Generalmente, las antememorias mayores tienen tasas de aciertos superiores. Los valores mínimos sugeridos son los mismos que los especificados para la colocación en la antememoria de memoria.
- v **Espacio de disco libre para paginación:** el doble de la cantidad RAM, como mínimo.
- v **iKeyman:** se trata del programa de utilidad incluido con el Proxy de antememoria para la manipulación de las claves de cifrado utilizadas por SSL (Secure Sockets Layer). Se necesita Java Runtime Environment (JRE) versión 1.4. de 32 bits
- v La antememoria dinámica sólo se soporta junto con las versiones 4, 5 y 6 de WebSphere Application Server.
- De forma opcional, se puede utilizar la tarjeta de hardware criptográfico Rainbow CryptoSwift Accelerator.

#### **Requisitos previos de la instalación para Load Balancer en los sistemas HP-UX**

Este apartado describe los requisitos previos de hardware y software para la instalación de los componentes de Load Balancer en una máquina que ejecute el sistema operativo HP-UX.

- v **Arquitectura de hardware:** Máquinas de arquitectura PA-RISC 1.1 y PA-RISC 2.0.
- v **Versión de HP-UX:** HP-UX 11iv1 (modalidad de 32 bits o 64 bits).

Se necesita la última versión disponible del paquete de arreglos, HP-UX 11i Quality Pack (GOLDQPK11i). Si desea obtener más información e instrucciones de instalación para obtener el Quality Pack más reciente, visite el sitio web HP Support Plus: http://www.software.hp.com/SUPPORT\_PLUS/qpk.html .

- v **Espacio de disco disponible para el software y la documentación:** 50 MB, más espacio adicional para los archivos de registro cronológico.
- v Una de las tarjetas de interfaz de red (NIC) siguientes:
	- Ethernet de 10 Mb.
	- Ethernet de 100 Mb.
	- Ethernet de 1 Gb.
	- NIC Ethernet de múltiples puertos. Sólo se da soporte al Modo 1. No se da soporte al Modo 2 (tolerancia a errores) ni a Modo 3 (adición de puertos).
		- **Nota:** La implementación de NIC con múltiples puertos varía en función del proveedor. Además, puede que el soporte para varias NIC de múltiples puertos esté limitado.
- v Java 2 Runtime Environment, Standard Edition, versión 1.4.2. de 32 bits.
- v El **componente CBR** y la **administración basada en la web** requieren un Proxy de antememoria instalado y configurado.
- v La **administración basada en la web** requiere Perl v5.5.
- v **Consultor para Conmutadores Cisco CSS** requiere que se haya instalado y configurado un conmutador serie Cisco CSS 11000.

v **Nortel Alteon Controller** requiere la instalación y configuración de Alteon AD3, AD4, 180e, 184 o la parte 4/7 de la capa para Passport 8600. Web OS Versión 9 ó 10 es el software soportado para la familia de conmutadores web Nortel Alteon.

### **Requisitos previos de la instalación para el Proxy de antememoria en los sistemas Linux**

En este apartado se describen los requisitos previos de hardware y software para la instalación del Proxy de antememoria en una máquina que ejecute el sistema operativo Linux.

v **Arquitectura de hardware y versiones de software:**

En la siguiente tabla se enumeran los sistemas soportados para Linux. Si desea obtener actualizaciones e información adicional sobre los requisitos de hardware y software, consulte la siguiente página web:

*<http://www.ibm.com/software/webservers/appserv/doc/latest/prereq.html>*.

| Sistema operativo                                              | Linux para Intel<br>(modalidad de 32<br>bits) | Linux para S/390<br>zSeries | Linux para iSeries o<br>pSeries |
|----------------------------------------------------------------|-----------------------------------------------|-----------------------------|---------------------------------|
| Red Hat Enterprise<br>Linux v3 Update 2<br>(kernel 2.4)        | X                                             | X                           | X                               |
| <b>SuSE Linux</b><br>Enterprise Server 8.0<br>SP3 (kernel 2.4) | X                                             | X                           | X                               |
| SuSE Linux<br>Enterprise Server 9.0<br>(kernel 2.4)            | X                                             | X                           | X                               |
| UnitedLinux 1.0 SP3                                            | X                                             | X                           | X                               |

*Tabla 2. Sistemas Linux soportados*

**Nota:** Los siguientes paquetes se deben instalar en las plataformas Red Hat Enterprise Linux v3 para IA-32:

```
compat-gcc-7.3-2.96*
compat-libstdc++-7.3-2.96*
compat-libstdc++-devel-7.3-2.96*
compat-glibc-7.x-2.2.4.32*
compat-gcc-c++-7.3-2.96*
compat-db-4.0.14*
```
Los siguientes paquetes se deben instalar en las plataformas Red Hat Enterprise Linux v3 para S/390 (z/VM y VM/ESA):

```
compat-db-4.0.14*
compat-pwdb-0.62*
compat-libstdc++-7.2-2.95*
```
Sin estos rpm, el proxy de antememoria no se iniciará e IBM Runtime Environment para Linux, Java 2 Technology Edition, no se ejecutará correctamente.

- v **Espacio de disco disponible para el software y la documentación:** 50 MB, más espacio adicional para los archivos de registro cronológico.
- v **Adaptador de hardware de comunicaciones:** debe estar configurado para que utilice la pila TCP/IP para realizar las conexiones de red.
- v **RAM:** 64 MB mínimo; sin embargo, una cantidad mayor ofrecería mejor rendimiento.
- v **Espacio de disco libre para la colocación en la antememoria de disco:** depende del tamaño y número de los archivos que los usuarios recuperan de los servidores web. Generalmente, las antememorias mayores tienen tasas de aciertos superiores. Los valores mínimos sugeridos son los mismos que los especificados para la colocación en la antememoria de memoria.
- v **Espacio de disco libre para paginación:** el doble de la cantidad RAM, como mínimo.
- v **iKeyman:** se trata del programa de utilidad incluido con el Proxy de antememoria para la manipulación de las claves de cifrado utilizadas por SSL (Secure Sockets Layer). Se necesita Java Runtime Environment (JRE) versión 1.4. de 32 bits.
- v La antememoria dinámica sólo se soporta junto con las versiones 4, 5 y 6 de WebSphere Application Server.
- De forma opcional, se puede utilizar la tarjeta de hardware criptográfico Rainbow CryptoSwift Accelerator.

### **Requisitos previos de la instalación para Load Balancer en los sistemas Linux**

Este apartado describe los requisitos previos de hardware y software para la instalación de los componentes de Load Balancer en una máquina que ejecute el sistema operativo Linux.

v **Arquitectura de hardware y versiones de software:**

En la siguiente tabla se enumeran los sistemas soportados para Linux. Si desea obtener actualizaciones e información adicional sobre los requisitos de hardware y software, consulte la siguiente página web:

*<http://www.ibm.com/software/webservers/appserv/doc/latest/prereq.html>*.

| Sistema operativo                                       | Linux para Intel<br>(modalidad de 32<br>bits) | Linux para S/390<br>zSeries | Linux para iSeries o<br>pSeries |
|---------------------------------------------------------|-----------------------------------------------|-----------------------------|---------------------------------|
| Red Hat Enterprise<br>Linux v3 Update 2<br>(kernel 2.4) | X                                             | $\mathbf{x}$                | X                               |
| SuSE Linux<br>Enterprise Server 8.0<br>SP3 (kernel 2.4) | X                                             | $\mathbf{x}$                | X                               |
| SuSE Linux<br>Enterprise Server 9.0<br>(kernel 2.4)     | X                                             | $\mathbf{x}$                | X                               |
| UnitedLinux 1.0 SP3                                     | X                                             | $\mathbf{x}$                | X                               |

*Tabla 3. Sistemas Linux soportados*

- v **Espacio de disco disponible para el software y la documentación:** 50 MB, más espacio adicional para los archivos de registro cronológico.
- Una de las tarjetas de interfaz de red (NIC) siguientes:
	- Ethernet de 10 Mb.
	- Ethernet de 100 Mb.
	- Ethernet de 1 Gb.
- NIC Ethernet de múltiples puertos. Sólo se da soporte al Modo 1. No se da soporte al Modo 2 (tolerancia a errores) ni a Modo 3 (adición de puertos).
	- **Nota:** La implementación de NIC con múltiples puertos varía en función del proveedor. Además, puede que el soporte para varias NIC de múltiples puertos esté limitado.
- v Es necesario instalar una versión del shell bash (la versión GNU del shell Bourne). Éste es el shell por omisión distribuido con los sistemas Red Hat y SuSE en Linux.
- v **Java 2 Runtime Environment de 32 bits:** Este software está disponible en IBM Runtime Environment para Linux, Java 2 Technology Edition, versión 1.4.2.
- Las variables de entorno JAVA\_HOME y PATH se deben establecer para que reflejen la vía de acceso en la que ha instalado el software de soporte de idioma de Java. Utilice el mandato **export**. A continuación, encontrará ejemplos de los valores a establecer; utilice su vía de acceso en lugar de la frase Java2-14/jre en el ejemplo de JAVA\_HOME.

export JAVA HOME=/opt/IBMJava2-14/jre export PATH=\$JAVA\_HOME/bin:\$PATH

- v Necesita un parche de kernel de Linux si utiliza el método de reenvío MAC del componente Dispatcher con un alto nivel de disponibilidad y colocación. Para informarse sobre cómo bajar e instalar el parche, consulte el manual *Load Balancer Administration Guide*.
- v El **componente CBR** y la **administración basada en la web** requieren un Proxy de antememoria instalado y configurado.
- v La **administración basada en la web** requiere Perl v5.5.
- v **Consultor para Conmutadores Cisco CSS** requiere que se haya instalado y configurado un conmutador serie Cisco CSS 11000.
- v **Nortel Alteon Controller** requiere la instalación y configuración de Alteon AD3, AD4, 180e, 184 o la parte 4/7 de la capa para Passport 8600. Web OS Versión 9 ó 10 es el software soportado para la familia de conmutadores web Nortel Alteon.
- **Nota:** Load Balancer no funciona correctamente con Appletalk en ninguno de los entornos de Linux. Al emitir el mandato **start** del ejecutor, causará que Load Balancer suspenda el proceso.

### **Requisitos previos de la instalación para el Proxy de antememoria en los sistemas Solaris**

En este apartado se describen los requisitos previos de hardware y software para la instalación del Proxy de antememoria en una máquina que ejecute el sistema operativo Solaris.

- v **Arquitectura de hardware:** SPARC o UltraSPARC.
- v **Versión de Solaris:** Solaris 8 o Solaris 9. Los dos necesitan el clúster de parche de Junio de 2004. Hay soporte para las modalidades de 32 bits o 64 bits. Para Solaris 8, el asistente de instalación necesita que el enlazador esté en el nivel 109147-16 o posterior y que las bibliotecas compartidas para C++ estén en el nivel 108434-8 o posterior.

Para obtener un comportamiento más coherente, baje y aplique los parches más recientes de Solaris para Sun Microsystems en [http://sunsolve.sun.com.](http://sunsolve.sun.com)

- v **Espacio de disco disponible para el software y la documentación:** 50 MB, más espacio adicional para los archivos de registro cronológico.
- v **Adaptador de hardware de comunicaciones:** debe estar configurado para que utilice la pila TCP/IP para realizar las conexiones de red.
- v **RAM:** 64 MB mínimo; sin embargo, una cantidad mayor ofrecería mejor rendimiento.
- v **Espacio de disco libre para la colocación en la antememoria de disco:** depende del tamaño y número de los archivos que los usuarios recuperan de los servidores web. Generalmente, las antememorias mayores tienen tasas de aciertos superiores. Los valores mínimos sugeridos son los mismos que los especificados para la colocación en la antememoria de memoria.
- v **Espacio de disco libre para paginación:** el doble de la cantidad RAM, como mínimo.
- v **Número de descriptores de archivo disponibles:** 1024. El script de inicialización del Proxy de antememoria para Solaris (instalado como /etc/init.d/ibmproxy) incluye el mandato **ulimit** correspondiente, por lo cual no es necesaria ninguna acción del instalador o administrador.
- v **iKeyman:** se trata del programa de utilidad incluido con el Proxy de antememoria para la manipulación de las claves de cifrado utilizadas por SSL (Secure Sockets Layer). Se necesita Java Runtime Environment (JRE) versión 1.4. de 32 bits.
- v La antememoria dinámica sólo se soporta junto con las versiones 4, 5 y 6 de WebSphere Application Server.
- De forma opcional, se puede utilizar la tarjeta de hardware criptográfico Rainbow CryptoSwift Accelerator.

### **Requisitos previos de la instalación para Load Balancer en los sistemas Solaris**

Este apartado describe los requisitos previos de hardware y software para la instalación de los componentes de Load Balancer en una máquina que ejecute el sistema operativo Solaris.

- v **Arquitectura de hardware:** Servidor SPARC o UltraSPARC 60.
- v **Versión de Solaris:** Solaris 8 o Solaris 9. Los dos necesitan el clúster de parche de Junio de 2004. Hay soporte para las modalidades de 32 bits o 64 bits.

Para Solaris 8, el asistente de instalación necesita que el enlazador esté en el nivel 109147-16 o posterior y que las bibliotecas compartidas para C++ estén en el nivel 108434-8 o posterior.

Para obtener un comportamiento más coherente, baje y aplique los parches más recientes de Solaris para Sun Microsystems en [http://sunsolve.sun.com.](http://sunsolve.sun.com)

- v **Espacio de disco disponible para el software y la documentación:** 50 MB, más espacio adicional para los archivos de registro cronológico.
- Una de las tarjetas de interfaz de red (NIC) siguientes:
	- Ethernet de 10 Mb.
	- Ethernet de 100 Mb.
	- Ethernet de 1 Gb (soportada en el hardware del servidor UltraSparc 60 solamente).
	- NIC Ethernet de múltiples puertos. Sólo se da soporte al Modo 1. No se da soporte al Modo 2 (tolerancia a errores) ni a Modo 3 (adición de puertos).

**Nota:** La implementación de NIC con múltiples puertos varía en función del proveedor. Además, puede que el soporte para varias NIC de múltiples puertos esté limitado.

- v Java 2 Runtime Environment, Standard Edition, versión 1.4.2. de 32 bits.
- v El **componente CBR** y la **administración basada en la web** requieren un Proxy de antememoria instalado y configurado.
- v La **administración basada en la web** requiere Perl v5.5.
- v **Consultor para Conmutadores Cisco CSS** requiere que se haya instalado y configurado un conmutador serie Cisco CSS 11000.
- v **Nortel Alteon Controller** requiere la instalación y configuración de Alteon AD3, AD4, 180e, 184 o la parte 4/7 de la capa para Passport 8600. Web OS Versión 9 ó 10 es el software soportado para la familia de conmutadores web Nortel Alteon.

#### **Requisitos previos de la instalación para Proxy de antememoria en los sistemas Windows**

En este apartado se describen los requisitos previos de hardware y software para la instalación del Proxy de antememoria en una máquina que ejecute un sistema operativo Windows.

- v **Arquitectura de hardware:** procesador Intel x86.
- v **Versión de Windows**
	- Windows 2000 Server SP4, Windows 2000 Advanced Server SP4 o Windows 2000 Professional SP4
	- Windows Server 2003 Standard, Windows Server 2003 Enterprise o Windows Server 2003 Datacenter Edition.
- v **Espacio de disco disponible para el software y la documentación:** 50 MB, más espacio adicional para los archivos de registro cronológico.
- v **Adaptador de hardware de comunicaciones:** debe estar configurado para que utilice la pila TCP/IP para realizar las conexiones de red.
- v **RAM:** 64 MB; sin embargo, una cantidad mayor ofrecería mejor rendimiento.
- v **Espacio de disco libre para la colocación en la antememoria de disco:** depende del tamaño y número de los archivos que los usuarios recuperan de los servidores web. Generalmente, las antememorias mayores tienen tasas de aciertos superiores. Los valores mínimos sugeridos son los mismos que los especificados para la colocación en la antememoria de memoria.
- v **Espacio de disco libre para paginación:** el doble de la cantidad RAM, como mínimo.
- v **iKeyman:** se trata del programa de utilidad incluido con Application Server para la manipulación de las claves de cifrado utilizadas por SSL (Secure Sockets Layer). Se necesita Java Runtime Environment (JRE) versión 1.4. de 32 bits.
- v La antememoria dinámica sólo se soporta junto con las versiones 4, 5 y 6 de WebSphere Application Server.
- De forma opcional, se puede utilizar la tarjeta de hardware criptográfico Rainbow CryptoSwift Accelerator.

#### **Requisitos previos de la instalación para Load Balancer en los sistemas Windows**

Este apartado describe los requisitos previos de hardware y software para la instalación de los componentes de Load Balancer en una máquina que ejecute un sistema operativo Windows.

- v **Arquitectura de hardware:** procesador Intel x86.
- v **Versión de Windows**
	- Windows 2000 Server SP4, Windows 2000 Advanced Server SP4 o Windows 2000 Professional SP4
	- Windows Server 2003 Standard, Windows Server 2003 Enterprise o Windows Server 2003 Datacenter Edition.
- v **Espacio de disco disponible para el software y la documentación:** 50 MB, más espacio adicional para los archivos de registro cronológico.
- Una de las tarjetas de interfaz de red (NIC) siguientes:
	- Token ring de 16 Mb.
	- Ethernet de 10 Mb.
	- Ethernet de 100 Mb.
	- Ethernet de 1 Gb.
	- NIC Ethernet de múltiples puertos.
		- **Nota:** La implementación de NIC con múltiples puertos varía en función del proveedor. Además, puede que el soporte para varias NIC de múltiples puertos esté limitado.
- v **Java 2 Runtime Environment de 32 bits:** Este software está disponible en IBM Cross-Platform Technologies para Windows, Versión 2.0 (SDK versión 1.4.2).
- v El **componente CBR** y la **administración basada en la web** requieren un Proxy de antememoria instalado y configurado.
- v La **administración basada en la web** requiere Perl v5.5.
- v **Consultor para Conmutadores Cisco CSS** requiere que se haya instalado y configurado un conmutador serie Cisco CSS 11000.
- v **Nortel Alteon Controller** requiere la instalación y configuración de Alteon AD3, AD4, 180e, 184 o la parte 4/7 de la capa para Passport 8600. Web OS Versión 9 ó 10 es el software soportado para la familia de conmutadores web Nortel Alteon.

## **Utilización de los navegadores con los formularios de Configuración y Administración del Proxy de antememoria**

#### **Requisitos mínimos relativos al navegador**

Para configurar el Proxy de antememoria utilizando los formularios de Configuración y Administración, el navegador debe cumplir con las tareas siguientes:

- Visualizar tramas.
- Tener habilitado tanto JavaScript como Java.
- v Tener establecida la resolución de color en un mínimo de 256 colores (valor de sistema operativo).
- v Estar establecido para colocar documentos en antememoria y comparar cada vez el documento en antememoria con el documento de la red.

**Para sistemas Linux y UNIX:** El navegador recomendado es Mozilla 1.4.

**Para los sistemas Windows:** El navegador recomendado es Microsoft Internet Explorer 5.5 o superior o Mozilla 1.4

LIMITACIÓN: Es posible que no se visualice la barra de desplazamiento de la izquierda del formulario de administración si el número de elementos ampliados es demasiado grande para poder visualizarlos en la ventana del navegador. Esto hace que los elementos ampliados de la parte inferior de la lista queden fuera de la ventana de visualización actual del navegador y resulten inaccesibles. Para solucionar este problema, limite el número de elementos ampliados en el menú de la izquierda. Si el número de elementos ampliados es elevado, contraiga algunos de los elementos hasta que los elementos de la parte inferior de la lista figuren en la ventana del navegador.

A fin de visualizar correctamente los formularios, el sistema operativo que actualmente esté visualizando el formulario (aquél en el que reside el navegador) debe contener los juegos de fonts correspondientes al idioma en que esté escrito el formulario. Sin embargo, la interfaz del navegador no necesariamente tiene que estar en el mismo idioma que los formularios.

Por ejemplo, en un sistema Solaris 9 está en ejecución una versión china del servidor proxy. En el sistema principal Solaris, se carga un navegador Mozilla con una interfaz en el idioma inglés. Este navegador se puede utilizar localmente para editar los formularios de Configuración y Administración. (Los formularios se sirven al navegador en el juego de caracteres que utiliza el servidor proxy—en este ejemplo, en chino; sin embargo, puede que los formularios no se visualicen de manera correcta si el navegador y su sistema operativo subyacente no se han configurado bien para que visualicen el juego de caracteres enviado por el servidor proxy.)

Como alternativa, si hay disponible una estación de trabajo Windows con soporte de idioma chino para conectarse remotamente al servidor proxy, es posible cargar una versión china de un navegador Netscape en la estación de trabajo Windows y utilizar este navegador para entrar valores en los formularios. Esta segunda solución tiene la ventaja de mantener una interfaz de idioma coherente para el administrador.

Los juegos de fonts específicos del sistema operativo afectan considerablemente a la visualización de una variedad de idiomas, en particular los de caracteres de doble byte, en los navegadores. Por ejemplo, un juego de fonts chinos en concreto de AIX no tiene exactamente el mismo aspecto que un juego de fonts chinos de plataformas Windows. Esto provoca ciertas irregularidades en el aspecto del texto HTML y los applets de Java en los formularios de Configuración y Administración. Para conseguir un aspecto óptimo, sólo se recomiendan navegadores que se ejecuten en sistemas operativos Windows.

#### **Nota acerca del navegador Mozilla 1.4**

El plugin Java instalado con Mozilla 1.4 debe actualizarse a la versión 1.4.2 o superior para que pueda visualizarse correctamente el formulario de administración. Utilice los pasos siguientes para actualizar el plugin:

- 1. Enlace con *<http://plugindoc.mozdev.org>*
- 2. Seleccione la plataforma en la sección de documentación.
- 3. Siga las instrucciones de la sección ″Java Runtime Environment″ para actualizar el plugin

#### **Utilización de los navegadores con la ayuda en línea de Load Balancer**

Para utilizar la ayuda en línea de Load Balancer, el navegador debe dar soporte a lo siguiente:

- $\cdot$  HTML 4
- Cascading Style Sheets
- Tecnología JavaScript
- Applets de Java

Si utiliza un navegador que no dé soporte a estos requisitos, puede que el resultado sean páginas con formato incorrecto y funciones que quizá no funcionen como es debido. Los navegadores indicados seguidamente sí dan soporte a estos requisitos:

- v **Para los sistemas Linux y UNIX:** El navegador por omisión es Mozilla. La versión recomendada es Mozilla 1.4
- v **Para los sistemas Windows:** El navegador por omisión es el navegador del sistema. Los navegadores recomendados son Microsoft Internet Explorer 5.5 o superior y Mozilla 1.4.

# <span id="page-64-0"></span>**Capítulo 12. Instalación de Edge Components utilizando el programa de instalación**

Este capítulo proporciona instrucciones para instalar Edge Components por medio del programa de instalación.

IMPORTANTE: Después de la instalación, los scripts del paquete del Proxy de antememoria intentarán iniciar el servidor proxy utilizando la configuración por omisión. Si el puerto 80 está en uso, porque, por ejemplo, lo utiliza otro servidor web, el servidor proxy no podrá iniciarse.

#### **Utilización del programa de instalación para Windows**

Utilice el programa de instalación para instalar Edge Components en el sistema Windows, como se indica a continuación:

- 1. Asegúrese de que el sistema Windows cumple todos los requisitos de hardware y software descritos en el Capítulo 11, ["Requisitos](#page-52-0) de Edge [Components",](#page-52-0) en la página 43.
- 2. Conéctese como un usuario con privilegios de administrador.
- 3. Inserte el CD-ROM de Edge Components en la unidad de CD-ROM de la máquina. El área de ejecución se inicia automáticamente.
- 4. Pulse **Iniciar el asistente para instalación de WebSphere Application Server – Edge Components**. El programa de instalación se inicia automáticamente. Prepara el Asistente de InstallShield y se abre la ventana Bienvenido.

**Nota:** Si su máquina no da soporte a la opción Autoplay, o si está desactivada, inicie el programa de instalación manualmente ejecutando el programa setup.exe, que se encuentra en el directorio de nivel superior del CD-ROM.

- 5. Pulse **Siguiente** para continuar con la instalación. Se abrirá la ventana Acuerdo de licencia de software.
- 6. Lea el acuerdo de licencia y pulse **Sí** para aceptar todos los términos. Se abrirá la ventana Selección de componentes.
	- **Nota:** Si Edge Components ya está instalado, se abrirá la ventana Opciones de mantenimiento antes de que lo haga la ventana Selección de componentes. Seleccione el botón de selección **Modificar** y, a continuación, pulse **Siguiente**. Se abrirá la ventana Selección de componentes.
- 7. Seleccione los componentes que han de instalarse.
- 8. A fin de cambiar la selección de los subcomponentes que se instalarán para un componente determinado, pulse el nombre del componente para seleccionarlo y, a continuación, pulse **Cambiar subcomponentes**. Se abrirá otra ventana Selección de componentes que mostrará los subcomponentes del componente activo. Utilice los mismos procedimientos para seleccionar los subcomponentes que van a instalarse, el idioma de los componentes y la ubicación en la que deben instalarse los componentes.
- 9. Utilice los menús **Idioma actual** para seleccionar el idioma o idiomas en que desea instalar Edge Components. Los idiomas disponibles aparecen listados en el menú de la izquierda. Los idiomas seleccionados se listan en el menú de la derecha.
- 10. Utilice la ventana Selección de componentes para verificar la ubicación de la instalación de Edge Components. Puede aceptar el valor por omisión o puede especificar una ubicación nueva con sólo pulsar **Cambiar carpeta**.
	- **Nota:** Si elige una ubicación de instalación distinta de la que hay por omisión, asegúrese de que no haya espacios en blanco en el nombre de la vía de acceso, por ejemplo, evite nombres de vías de acceso del tipo C:\Mis Archivos\edgeserver\.
- 11. Utilice la ventana Selección de componentes para verificar que haya espacio disponible suficiente en la ubicación de la instalación que ha seleccionado. Si no hay espacio suficiente en la ubicación seleccionada, pulse **Cambiar carpeta** y especifique una ubicación de instalación nueva.
- 12. Después de seleccionar sus Edge Components, la ubicación de la instalación y los idiomas, pulse **Siguiente**. Revise la información en la ventana Confirmación de la instalación que se abre. Si desea cambiar una o más opciones, pulse **Anterior** para volver a la ventana Selección de componentes y, a continuación, realice los cambios. Tras verificar las opciones, pulse **Finalizar**.
- 13. El Programa de instalación del producto Edge Components comienza la instalación de Edge Components seleccionados, y de GSK si fuera necesario, en la ubicación de instalación que se ha especificado.
- 14. Se abrirá la ventana Instalación finalizada. Si desea leer el archivo ReadMe (Léame) de Edge Components, asegúrese de tener seleccionado el recuadro de selección **Sí, deseo ver el archivo ReadMe**. Se abrirá el archivo Léame en el navegador que tenga definido por omisión.
- 15. Asegúrese de tener seleccionado el recuadro de selección **Sí, deseo reiniciar el sistema** y, a continuación, pulse **Finalizar**. Si ha optado por ver el archivo Léame, la máquina se reiniciará cuando cierre la ventana del navegador que muestra el archivo. De lo contrario, el Programa de instalación del producto Edge Components cierra inmediatamente la máquina y la reinicia. Tenga en cuenta que debe reiniciar la máquina para poder utilizar el producto Edge Components que acaba de instalar.

### **Utilización del programa de instalación para Linux y UNIX**

Utilice el programa de instalación para instalar el producto Edge Components en los sistemas Linux y UNIX, como se indica a continuación:

- 1. Asegúrese de que el servidor del sistema cumple todos los requisitos de hardware y software descritos en el Capítulo 11, ["Requisitos](#page-52-0) de Edge [Components",](#page-52-0) en la página 43.
- 2. Conéctese como superusuario, normalmente root.
- 3. Inserte el CD-ROM de Edge Components en la unidad de CD-ROM de la máquina. Si fuera necesario, monte el CD-ROM.
- 4. Cambie el directorio de trabajo por el directorio de nivel superior del CD-ROM.
- 5. Invoque el programa de instalación escribiendo el mandato siguiente: # ./install

Se abrirá la ventana Bienvenido.

- 6. Pulse **Siguiente** para continuar con la instalación. Se abrirá la ventana Acuerdo de licencia de software.
- 7. Lea el acuerdo de licencia y pulse **Sí** para aceptar todos los términos. Se abrirá la ventana Selección de idioma.
- 8. Seleccione los idiomas que debe soportar esta instalación de Edge Components. Pulse **Siguiente**. Se abrirá la ventana Selección de componentes.
- 9. Seleccione los componentes que han de instalarse.
- 10. Pulse **Siguiente**. Se abrirá la ventana Confirmación de la instalación.
- 11. Revise la información en la ventana Confirmación de la instalación. Si desea cambiar una o más opciones, pulse **Anterior** para volver a la ventana Selección de componentes y a continuación realice los cambios. Tras verificar las opciones, pulse **Continuar**.

El programa de instalación comienza la instalación de los Edge Components seleccionados y los paquetes necesarios.

12. Se abrirá la ventana Resumen de los resultados de la instalación. Revise los resultados y, a continuación, pulse **Finalizar**.

# <span id="page-68-0"></span>**Capítulo 13. Instalación del Proxy de antememoria utilizando herramientas de empaquetado del sistema**

Este capítulo proporciona instrucciones para instalar el Proxy de antememoria utilizando las herramientas de empaquetado del sistema.

IMPORTANTE: Después de la instalación, los scripts del paquete del Proxy de antememoria intentarán iniciar el servidor proxy utilizando la configuración por omisión. Si el puerto 80 está en uso, porque, por ejemplo, lo utiliza otro servidor web, el servidor proxy no podrá iniciarse.

Mediante el sistema de instalación de paquetes de su sistema operativo, instale los paquetes siguiendo el orden listado en la Tabla 4 en la [página](#page-69-0) 60. El procedimiento especificado a continuación facilita detalles sobre los pasos típicos necesarios para completar esta tarea.

- 1. El CD de Edge Components en la unidad de CD-ROM y monte la unidad, si es necesario.
- 2. Conéctese como superusuario local root.

su - root Contraseña: *contraseña*

3. Cambie al directorio adecuado del CD.

cd *punto\_montaje/directorio\_paquete/*

4. Instale los paquetes.

En AIX: installp -acXd ./*nombre\_paquete* En HP-UX: swinstall -s ./*nombre\_paquete* En Linux: rpm -i ./*nombre\_paquete* En Solaris: pkgadd -d ./*nombre\_paquete*

<span id="page-69-0"></span>*Tabla 4. Componentes del Proxy de antememoria*

| Componente                       | Paquetes instalados (en el orden<br>recomendado)               |
|----------------------------------|----------------------------------------------------------------|
| Proxy de antememoria             | 1. gskit7<br>2. icu<br>3. admin<br>4. msg-cp-idioma<br>$5.$ cp |
| Documentación de Edge Components | $doc$ -idioma <sup>1</sup>                                     |

#### **Notas:**

1. La documentación de Load Balancer se suministra en dos paquetes. El paquete ibmlb-doc sólo instala los documentos de Load Balancer y los coloca en un subdirectorio bajo el directorio ../edge/lb/. El paquete doc-*idioma* incluye la documentación de Edge Components, que contiene los documentos de Load Balancer, y la coloca en el directorio ../edge/doc/.

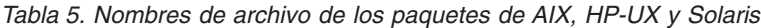

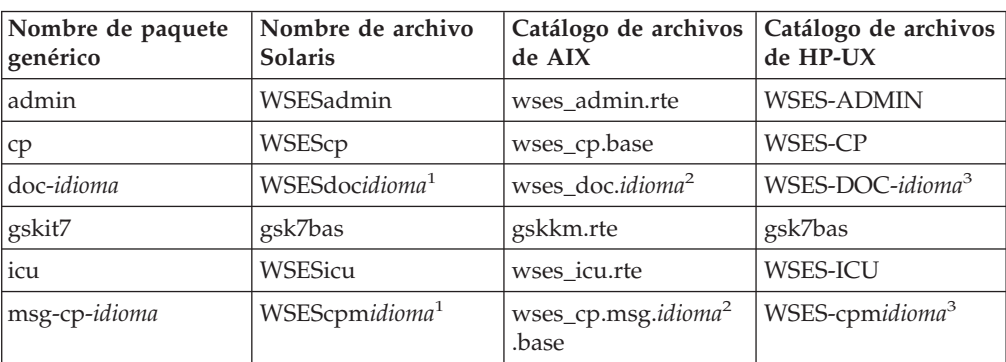

#### **Notas:**

- 1. En Solaris, la variable *idioma* hace referencia a la sustitución de uno de los códigos de idioma específicos siguientes: br, cn, cw, de, en, es, fr, it, ja, kr.
- 2. En AIX, la variable *idioma* hace referencia a la sustitución de uno de los códigos de idioma específicos siguientes: en\_US, pt\_BR, zh\_CN, Zh\_TW, fr\_FR, de\_DE, it\_IT, Ja\_JP, ko\_KR, es\_ES.
- 3. En HP-UX, la variable *idioma* hace referencia a la sustitución de uno de los códigos de idioma específicos siguientes: en\_US, pt\_BR, zh\_CN, zh\_TW, fr\_FR, de\_DE, it\_IT, ja\_JP, ko\_KR, es\_ES.

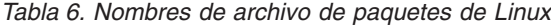

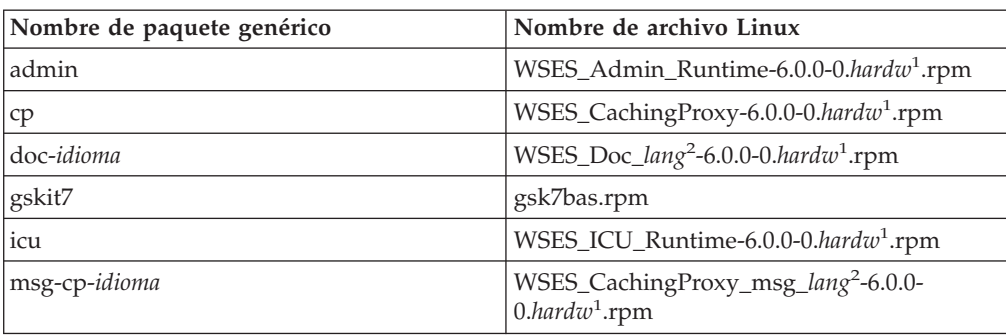

*Tabla 6. Nombres de archivo de paquetes de Linux (continuación)*

| Nombre de paquete genérico | Nombre de archivo Linux |  |
|----------------------------|-------------------------|--|
|                            |                         |  |

#### **Notas:**

- 1. La variable *hardw* hace referencia a la sustitución de uno de los siguientes valores: i686, s390, ppc64.
- 2. La variable *idioma* hace referencia a la sustitución de uno de los códigos de idioma específicos siguientes: en\_US, pt\_BR, zh\_CN, zh\_TW, fr\_FR, de\_DE, it\_IT, ja\_JP, ko\_KR, es\_ES.

Para desinstalar los paquetes:

En AIX:

installp -u *nombre\_paquete*

Para desinstalar todos los paquetes del proxy de antememoria, utilice el mandato: installp -u wses

En HP-UX: swremove *nombre\_paquete*

Para desinstalar todos los paquetes del proxy de antememoria, utilice el mandato: swremove wses

En Linux: rpm -e *nombre\_paquete*

Para consultar los paquetes del proxy de antememoria instalados, utilice el mandato:

rpm -qa |grep -i wses

Los paquetes se deben eliminar por orden inverso al orden en que se han instalado.

En Solaris: pkgadd -d ./*nombre\_paquete*

Para consultar los paquetes del proxy de antememoria instalados, utilice el mandato:

pkginfo | grep wses

Los paquetes se deben eliminar por orden inverso al orden en que se han instalado.
# **Capítulo 14. Instalación de Load Balancer utilizando herramientas de empaquetado del sistema**

Este capítulo describe la instalación de Load Balancer en sistemas AIX, HP-UX, Linux y Solaris:

- v ["Instalación](#page-73-0) para AIX" en la página 64
- v ["Instalación](#page-76-0) para HP-UX" en la página 67
- v ["Instalación](#page-77-0) para Linux" en la página 68
- v ["Instalación](#page-79-0) para Solaris" en la página 70

#### **Notas:**

- 1. Si va a migrar desde una versión anterior de Load Balancer, o si va a volver a instalar un sistema operativo, antes de la instalación puede guardar cualquier archivo de configuración anterior o archivo de script para Load Balancer.
	- v Después de la instalación, coloque los archivos de configuración en el directorio ...ibm/edge/lb/servers/configurations/*componente* (donde *componente* puede ser dispatcher, cbr, ss, cco o nal).
	- v Después de la instalación, coloque los archivos de script (por ejemplo, goIdle y goStandby) en el directorio .../ibm/edge/lb/servers/bin para poder ejecutarlos.
- 2. Si finaliza la sesión en una máquina una vez instalado Load Balancer, deberá reiniciar todos los servicios de Load Balancer cuando vuelva a iniciarla.
- 3. El nivel de Java de 32 bits para Load Balancer es la versión 1.4.2. Debido a que algunas aplicaciones instaladas en la máquina de Load Balancer pueden necesitar otras versiones de Java, es necesario tener instaladas las versiones correctas de Java cuando realice la actualización.

Para asegurarse de que los componentes de Load Balancer utilicen la versión correcta de Java cuando estén instaladas varias versiones, realice las acciones siguientes:

- a. Instale la versión correcta de Java 1.4 para el sistema operativo.
- b. Edite los archivos de script de Load Balancer para que utilicen Java 1.4. Por omisión, los archivos de script se encuentran en el directorio siguiente: (Por omisión, estos archivos son de sólo lectura, por lo tanto, debe cambiar los permisos de estos archivos para poder guardar los cambios):

#### /usr/bin/*archivo\_script*

Edite los siguientes archivos de script de los componentes de Load Balancer que vaya a actualizar:

- v **Administración:** lbadmin, lbkeys
- v **Dispatcher:** dsserver, dscontrol, dswizard
- v **Direccionamiento basado en el contenido (CBR):** cbrserver, cbrcontrol, cbrwizard
- v **Selector de sitio:** ssserver, sscontrol, sswizard
- v **Cisco CSS Controller:** ccoserver, ccocontrol
- v **Nortel Alteon Controller:** nalserver, nalcontrol
- c. Siempre que se encuentre el mandato **java** o **javaw** en los archivos de script, incluya una vía de acceso como un prefijo que indique dónde está situado el mandato en el directorio de instalación de Java 1.4.2.

Por ejemplo, en los sistemas Windows, si se instala Java 1.4.2 en C:\Archivos de programa\IBM\Java142\jre\bin, en el archivo dsserver.cmd, cambie javaw por lo siguiente: C:\Archivos deprograma\IBM\Java142\jre\bin\javaw

### <span id="page-73-0"></span>**Instalación para AIX**

En la Tabla 7 se listan los catálogos de archivos de AIX correspondientes a Load Balancer.

*Tabla 7. Catálogos de archivos de AIX*

| Componentes de Load Balancer                       | Catálogos de archivos de AIX             |
|----------------------------------------------------|------------------------------------------|
| Componentes de Load Balancer (con los<br>mensajes) | ibmlb.componente.rte ibmlb.msg.idioma.lb |
| Controlador de dispositivo                         | ibmlb.lb.driver                          |
| Base                                               | ibmlb.base.rte                           |
| Administración (con los mensajes)                  | ibmlb.admin.rte ibmlb.msg.idioma.admin   |
| Documentación (con los mensajes)                   | ibmlb.doc.rte ibmlb.msg.idioma.doc       |
| Licencia                                           | ibmlb.lb.license                         |
| Servidor de métrica                                | ibmlb.ms.rte                             |

### **Notas:**

- 1. La variable *componente* puede sustituirse por: disp (dispatcher), cbr (CBR), ss (Selector de sitio), cco (Cisco CSS Controller) o nal (Nortel Alteon Controller).
- 2. La variable *idioma* puede sustituirse por: en\_US, de, es\_ES, fr, it, ja\_JP, Ja\_JP, ko\_KR, pt\_BR, zh\_CN, zh\_TW, Zh\_TW.

### **Antes de instalar**

Antes de instalar Load Balancer para AIX, asegúrese de lo siguiente:

- v Ha iniciado la sesión como root.
- v Ha insertado el soporte de almacenamiento de Edge Components o, si instala desde la web, ha copiado las imágenes de instalación en un directorio. Ha desinstalado cualquier versión anterior del producto. Para la desinstalación, asegúrese de que se han detenido todos los ejecutores y servidores. Luego, a fin de desinstalar el producto completo, entre el mandato siguiente: installp -u ibmlb

o, para las versiones anteriores, entre el mandato siguiente: installp -u ibmnd

Para desinstalar catálogos de archivos determinados, deberá listarlos específicamente en lugar de indicar el nombre de paquete ibmlb.

Cuando instala el producto, tiene la opción de instalar cualquiera de los elementos siguientes o todos ellos:

- Componente Dispatcher (con los mensajes)
- Componente CBR (con los mensajes)
- v Componente Selector de sitio (con los mensajes)
- Componente Cisco CSS Controller (con los mensajes)
- v Componente Nortel Alteon Controller (con los mensajes)
- v Administración base
- Administración (con los mensajes)
- v Controlador de dispositivo (necesario)
- Licencia (necesaria)
- Documentación (con los mensajes)
- v Servidor de métrica

# **Procedimiento de instalación**

Es recomendable utilizar la herramienta SMIT para instalar Load Balancer para AIX porque la SMIT asegura la instalación automática de todos los mensajes.

## **Utilización de la SMIT para instalar Load Balancer para AIX**

- 1. Seleccione **Instalación y mantenimiento de software**.
- 2. Seleccione **Instalar y actualizar software**.
- 3. Seleccione **Instalar y actualizar desde el último software disponible**.
- 4. Entre el dispositivo o el directorio que contenga los catálogos de archivos.
- 5. En el campo **\*SOFTWARE a instalar**, entre la información apropiada para especificar las opciones (o seleccione Listar).
- 6. Pulse **Bien**.
- 7. Cuando el mandato se complete, pulse **Hecho**.
- 8. Cierre la SMIT seleccionando **Salir de Smit** en el menú **Salir** o pulsando la tecla **F12**. En caso de utilizar SMITTY, pulse la tecla **F10** para cerrar el programa.

### **Instalación de Load Balancer desde la línea de mandatos**

1. Si va a instalar desde un CD, entre los mandatos siguientes para montar el CD: mkdir /cdrom

mount -v cdrfs -p -r /dev/cd0 /cdrom

2. Consulte la tabla siguiente con el objeto de determinar qué mandato o mandatos ha de entrar para instalar los paquetes de Load Balancer que desea para AIX:

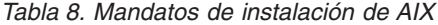

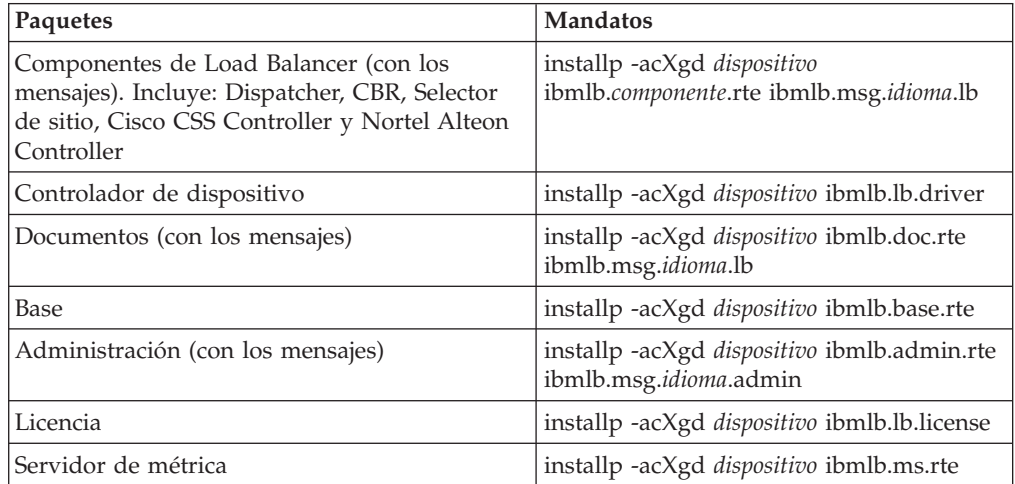

donde *dispositivo* es:

- v /cdrom si va a instalar desde un CD.
- v /*dir* (el directorio que contiene los catálogos de archivos) si va a instalar desde un sistema de archivos.
- 3. Asegúrese de que la columna de resultados en el resumen contiene SATISFACTORIO para cada parte de Load Balancer que instale (APLICAR). No continúe hasta que todas las partes que desea instalar se hayan aplicado satisfactoriamente.
	- **Nota:** Para generar una lista de catálogos de archivos de un dispositivo especificado, incluidos todos los catálogos de mensajes disponibles, entre: installp -ld *dispositivo*

Para desmontar el CD, entre el mandato siguiente:

unmount /cdrom

Verifique si el producto está instalado entrando el mandato siguiente: lslpp -h | grep ibmlb

Si se ha instalado todo el producto, este mandato devolverá el resultado indicado a continuación:

```
ibmlb.admin.rte
ibmlb.base.rte
ibmlb.doc.rte
ibmlb.ms.rte
ibmlb.msg.idioma.admin.rte
ibmlb.msg.idioma.doc
ibmlb.msg.idioma.lb.rte
ibmlb.lb.driver
ibmlb.lb.license
ibmlb.componente.rte
```
Las vías de acceso de instalación de **Load Balancer incluyen:**

- Administración—/opt/ibm/edge/lb/admin
- Componentes de Load Balancer—/opt/ibm/edge/lb/servers
- Servidor de métrica—/opt/ibm/edge/lb/ms
- v Documentación (*Administration Guide*)—/opt/ibm/edge/lb/documentation

## <span id="page-76-0"></span>**Instalación para HP-UX**

Este apartado explica cómo instalar Load Balancer en HP-UX utilizando el CD del producto.

## **Antes de instalar**

Antes de comenzar el procedimiento de instalación, asegúrese de que tiene autorización de raíz para instalar el software:

Si tiene una versión anterior instalada, debería desinstalar esa copia antes de instalar la versión actual. En primer lugar, asegúrese de que ha detenido el ejecutor y el servidor. A continuación, para desinstalar Load Balancer, consulte el apartado ["Instrucciones](#page-77-0) para desinstalar los paquetes" en la página 68.

### **Procedimiento de instalación**

En la Tabla 9 se enumeran los nombres de los paquetes de instalación de Load Balancer y el orden que debe seguir para instalarlos utilizando la herramienta de instalación de paquetes del sistema.

| Descripción del paquete      | Nombre del paquete de HP-UX |
|------------------------------|-----------------------------|
| Base                         | ibmlb.base                  |
| Administración               | ibmlb.admin                 |
| Licencia de Load Balancer    | ibmlb.lic                   |
| Componentes de Load Balancer | ibmlb.componente            |
| Documentación                | ibmlb. <i>idioma</i>        |
| Servidor de métrica          | ibmlb.ms                    |

*Tabla 9. Detalles de instalación de los paquetes de HP-UX para Load Balancer*

#### **Notas:**

- 1. La variable *componente* hace referencia a la sustitución de una de las siguientes: disp (dispatcher), cbr (CBR), ss (Selector de sitio), cco (Cisco CSS Controller) o nal (Nortel Alteon Controller).
- 2. La variable *idioma* hace referencia a la sustitución de uno de los siguientes códigos específicos de idioma: nlv-de\_DE, nlv-en\_US, nlv-es\_ES, nlv-fr\_FR, nlv-it\_IT, nlv-ja\_JP, nlv-ko\_KR, nlv-zh\_CN, nlv-zh\_TW. **Para el inglés**, la variable *idioma* hace referencia a la sustitución de **doc**.

**Nota:** HP-UX no da soporte al entorno local de portugués brasileño (pt\_BR). Los entornos locales soportados en HP-UX son:

- en US.iso88591
- es ES.iso88591
- fr FR.iso88591
- de DE.iso88591
- it\_IT.iso88591
- <span id="page-77-0"></span> $\cdot$  ja\_JP.SJIS
- ko\_KR.eucKR
- zh\_CN.hp15CN
- zh\_TW.big5

### **Instrucciones para instalar los paquetes**

El procedimiento especificado a continuación facilita detalles sobre los pasos necesarios para completar esta tarea.

1. Conéctese como superusuario local root.

su - root Contraseña: *contraseña*

2. Emita el mandato de instalación para instalar los paquetes

Emita el mandato de instalación

swinstall -s *origen*/*nombre\_paquete*

donde *origen* es el directorio de la ubicación del paquete, y *nombre\_paquete* es el nombre del paquete.

Por ejemplo, para instalar el paquete base de Load Balancer (ibmlb.base), si realiza la instalación desde la raíz del CD:

swinstall -s /lb ibmlb.base

3. Compruebe la instalación de los paquetes de Load Balancer

Emita **swlist** para enumerar todos los paquetes que ha instalado. Por ejemplo, swlist -l fileset ibmlb

### **Instrucciones para desinstalar los paquetes**

Utilice el mandato **swremove** para desinstalar los paquetes. Los paquetes se deben eliminar en el orden inverso al que se han instalado. Por ejemplo, emita lo siguiente:

v Para desinstalar todos los paquetes de Load Balancer swremove ibmlb

Para desinstalar un paquete individual (por ejemplo, Cisco CSS Controller) swremove ibmlb.cco

Las vías de acceso de instalación de Load Balancer incluyen:

- v Administración—/opt/ibm/edge/lb/admin
- v Componentes de Load Balancer—/opt/ibm/edge/lb/servers
- v Servidor de métrica—/opt/ibm/edge/lb/ms
- v Documentación (*Administration Guide*)—/opt/ibm/edge/lb/documentation

### **Instalación para Linux**

Este apartado explica cómo instalar Load Balancer en Linux utilizando el CD de Edge Components.

### **Antes de instalar**

Antes de instalar Load Balancer, asegúrese de lo siguiente:

v Ha iniciado la sesión como root.

v Ha desinstalado cualquier versión anterior del producto. Para la desinstalación, asegúrese de que se han detenido todos los ejecutores y servidores. Después, a fin de desinstalar el producto completo, entre el mandato siguiente:

```
rpm -e
nombrepaquete
```
Al desinstalar, invierta el orden utilizado para la instalación de los paquetes asegurándose de que los paquetes de administración se desinstalen los últimos.

## **Pasos de instalación**

- 1. Inserte el soporte de Edge Components o baje el producto del sitio Web e instale la imagen de instalación utilizando RPM (Red Hat Packaging Manager). La imagen de instalación es un archivo que tiene el formato lblinux-*versión*.tar.
- 2. Descomprima el archivo tar en un directorio temporal entrando el mandato siguiente:

tar -xf lblinux-*versión*.tar

El resultado es el siguiente conjunto de archivos con la extensión .rpm:

- v ibmlb-base-*release-versión*.*hardw*.rpm (Base)
- v ibmlb-admin-*release-versión*.*hardw*.rpm (Administración)
- v ibmlb-*idioma*-*release-versión*.*hardw*.rpm (Documentación)
- v ibmlb-ms-*release-versión*.*hardw*.rpm (Servidor de métrica)
- v ibmlb-*componente*-*release-versión*.*hardw*.rpm (Componente de LB)
- v ibmlb-lic-*release-versión*.*hardw*.rpm (Licencia)

Donde —

- v *release-versión* es el release actual, por ejemplo: 6.0-0
- *hardw* es uno de los siguientes valores: i386, s390, ppc64
- v *componente* es uno de los siguientes valores: disp (componente Dispatcher), cbr (componente CBR), ss (componente Selector de sitio), cco (Cisco CSS Controller), nal (Nortel Alteon Controller)
- v *idioma* es uno de los siguientes valores: doc (inglés), nlv-de\_DE, nlv-es\_ES, nlv-fr\_FR, nlv-it\_IT, nlv-ja\_JP, nlv-ko\_KR, nlv-pt\_BR, nlv-zh\_CN, nlv-zh\_TW
- 3. Desde el directorio en el que se encuentren los archivos RPM, emita el mandato para instalar cada paquete. Por ejemplo:

rpm -i *paquete*.rpm

Es importante instalar los paquetes según el orden mostrado en la siguiente lista de los paquetes necesarios de cada componente.

- Base (base)
- Administración (admin)
- Licencia (lic)
- v Componentes de Load Balancer (ds, cbr, ss, cco, nal)
- Servidor de métrica (ms)
- Documentación (doc)
- **Nota:** Como mínimo, uno de los archivos RPM requiere que Java se haya instalado y se haya registrado en la base de datos RPM. Si se ha instalado Java, pero no se ha registrado en la base de datos RPM, utilice el mandato de instalación con la opción sin dependencias del modo siguiente:

```
rpm -i
--nodeps paquete.rpm
```
<span id="page-79-0"></span>4. Verifique si el producto se ha instalado. Entre el mandato siguiente: rpm -qa | grep ibmlb

La instalación de todo el producto genera la salida siguiente:

- v ibmlb-base-*release-versión*
- v ibmlb-admin-*release-versión*
- v ibmlb-doc-*release-versión*
- v ibmlb-ms-*release-versión*
- v ibmlb-dsp-*release-versión*
- v ibmlb-cbr-*release-versión*
- v ibmlb-ss-*release-versión*
- v ibmlb-cco-*release-versión*
- v ibmlb-nal-*release-versión*
- v ibmlb-lic-*release-versión*

Las vías de acceso de instalación de Load Balancer incluyen:

- v Administración—/opt/ibm/edge/lb/admin
- Componentes de Load Balancer—/opt/ibm/edge/lb/servers
- v Servidor de métrica—/opt/ibm/edge/lb/ms
- Documentación—/opt/ibm/edge/lb/documentation

Si tiene que desinstalar los paquetes, invierta el orden utilizado para la instalación de los mismos asegurándose de que los paquetes de administración se desinstalen los últimos.

## **Instalación para Solaris**

Este apartado explica cómo instalar Load Balancer en Solaris utilizando el CD de Edge Components.

### **Antes de instalar**

Antes de comenzar el procedimiento de instalación, asegúrese de que ha iniciado la sesión como root y de que ha desinstalado cualquier versión anterior del producto.

Para la desinstalación, asegúrese de que se han detenido todos los ejecutores y servidores. Después, entre el mandato siguiente: pkgrm *nombrepaquete*

## **Pasos de instalación**

- 1. Inserte el CD-ROM que contiene el software de Load Balancer en la unidad correspondiente.
- 2. En el indicador de mandatos, entre el mandato siguiente: pkgadd -d *nombrevíaacceso*

donde -d *nombrevíaacceso* es el nombre de dispositivo de la unidad de CD-ROM o el directorio de la unidad de disco duro donde está ubicado el paquete; por ejemplo: -d /cdrom/cdrom0/.

Se visualizará la lista de paquetes siguiente:

- v ibmlbadm (Administración)
- ibmlbbase (Base)
- ibmlblic (Licencia)
- ibmlbdisp (componente Dispatcher)
- ibmlbcbr (componente CBR)
- v ibmlbss (componente Selector de sitio)
- ibmlbcco (componente Cisco CSS Controller)
- ibmlbnal (componente Nortel Alteon Controller)
- ibmlbms (Servidor de métrica)
- v ibmlb*idioma* (Documentación)

Donde la variable *idioma* hace referencia a la sustitución de uno de los siguientes códigos específicos de idioma: deDE, esES, frFR, itIT, jaJP, koKR, ptBR, zhCN, zhTW. Para el inglés, la variable *idioma* hace referencia a la sustitución de doc.

Si desea instalar todos los paquetes, escriba simplemente all y pulse Intro. Si desea instalar algunos de los componentes, entre el nombre o nombres correspondientes a los paquetes a instalar, separados por un espacio o una coma, y pulse Intro. Puede que se le solicite que cambie permisos de directorios o archivos existentes. Pulse simplemente Intro o bien responda yes. Es necesario instalar los paquetes que son requisito previo (porque la instalación sigue un orden alfabético, no según los requisitos previos). Si escribe all, responda luego yes a todas las solicitudes y la instalación se completará satisfactoriamente.

Todos los paquetes dependen del paquete común, ibmlbadm. Este paquete común debe instalarse junto con cualquiera de los otros paquetes.

Por ejemplo, si desea instalar únicamente el componente Dispatcher con la documentación y el Servidor de métrica, debe instalar: ibmlbadm, ibmlbbase, ibmlblic, ibmdisp, ibmlbms y ibmlbdoc.

Si desea instalar la administración remota, instale una sola parte: ibmlbadm.

3. Verifique si el producto se ha instalado. Emita el mandato siguiente: pkginfo | grep ibm

Las vías de acceso de instalación de Load Balancer incluyen:

- Administración—/opt/ibm/edge/lb/admin
- Componentes de Load Balancer—/opt/ibm/edge/lb/servers
- Servidor de métrica-/opt/ibm/edge/lb/ms
- Documentación—/opt/ibm/edge/lb/documentation

# **Parte 5. Creación de redes con Edge Components**

Esta parte proporciona procedimientos para crear varias redes de demostración básicas utilizando Edge Components. No se pretende que se utilicen estas redes en entornos de producción. El proceso de configuración inicial de una red puede aclarar muchos conceptos sobre el extremo de la red a aquellos administradores que no hayan utilizado el producto anteriormente. Si desea información completa acerca de todas las funciones de los componentes así como información de configuración más extensa, consulte los manuales *Caching Proxy Administration Guide* y *Load Balancer Administration Guide*.

Los procedimientos permiten que cualquier sistema soportado por el componente se utilice en cualquier nodo.

Esta parte contiene los capítulos siguientes:

Capítulo 15, "Creación de una red de Proxy de [antememoria",](#page-84-0) en la página 75.

Capítulo 16, "Creación de una red de Load [Balancer",](#page-88-0) en la página 79.

# <span id="page-84-0"></span>**Capítulo 15. Creación de una red de Proxy de antememoria**

La Figura 14 muestra una red de servidor proxy básica que utiliza tres sistemas ubicados en tres nodos de red. Esta red enlaza el servidor proxy a un sistema principal que aloja contenidos dedicado (Servidor HTTP de IBM), el cual se encuentra en el Servidor 2, y el servidor proxy sirve al sistema principal. Esta idea se representa visualmente mediante la situación de Internet entre la estación de trabajo y el Servidor 1.

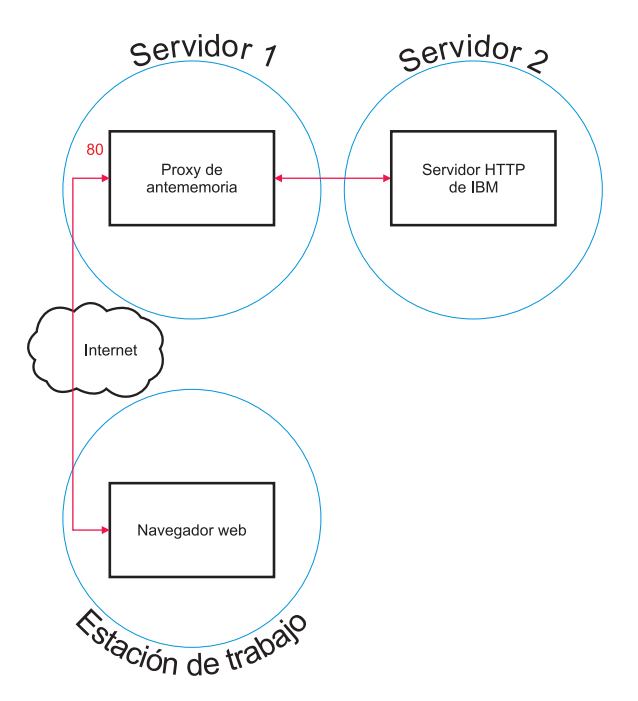

*Figura 14. Red de Proxy de antememoria de demostración*

## **Flujo de trabajo**

Para crear una red de Proxy de antememoria, realice estos procedimientos siguiendo el orden indicado a continuación:

- 1. Revisión de sistemas y software necesarios.
- 2. Build Server 1 [\(sistemas](#page-85-0) Linux y UNIX) o [Creación](#page-85-0) del Servidor 1 (sistema [Windows\).](#page-85-0)
- 3. [Configuración](#page-85-0) del Servidor 1.
- 4. Prueba de la red de Proxy de [antememoria.](#page-86-0)

### **Revisión de sistemas y software necesarios**

Son necesarios los siguientes componentes de sistemas y software:

- v Un sistema que funcione como Servidor 1. Este sistema debe disponer de acceso a Internet.
- v Un sistema que funcione como Servidor 2. Un servidor HTTP debe estar instalado en el sistema principal que aloja contenidos.

v Un sistema que funcione como estación de trabajo. Se debe haber instalado un navegador web.

# <span id="page-85-0"></span>**Build Server 1 (sistemas Linux y UNIX)**

Instale y configure el Proxy de antememoria tal como se indica a continuación:

- 1. Asegúrese de que el servidor del sistema cumple todos los requisitos de hardware y software.
- 2. Conéctese como superusuario, normalmente root.
- 3. Instale el componente Proxy de antememoria.
- 4. Cree una identificación y contraseña del administrador para acceder a los formularios de Configuración y Administración escribiendo el mandato siguiente:

# htadm -adduser /opt/ibm/edge/cp/server\_root/protect/webadmin.passwd Cuando se le solicite, proporcione al programa **htadm** un nombre de usuario, una contraseña y un nombre real para el administrador.

5. Prosiga con el apartado "Configuración del Servidor 1".

## **Creación del Servidor 1 (sistema Windows)**

Instale y configure el Proxy de antememoria tal como se indica a continuación:

- 1. Asegúrese de que los sistemas operativos Windows 2000 y Windows 2003 cumplen todos los requisitos de hardware y software.
- 2. Conéctese como un usuario con privilegios de administrador.
- 3. Instale el componente Proxy de antememoria.
- 4. Cree una identificación y contraseña del administrador para acceder a los formularios de Configuración y Administración escribiendo el mandato siguiente:

cd "Archivos de programa\IBM\edge\cp\server\_root\protect" htadm -adduser webadmin.passwd"

Cuando se le solicite, proporcione al programa **htadm** un nombre de usuario, una contraseña y un nombre real para el administrador.

5. Prosiga con el apartado "Configuración del Servidor 1".

## **Configuración del Servidor 1**

Desde la estación de trabajo, realice lo siguiente:

- 1. Inicie un navegador web.
- 2. En el campo **Dirección** de su navegador, escriba http://*servidor\_1*, siendo *servidor\_1* el nombre real del sistema o la dirección IP de la máquina destinada a funcionar de Servidor 1.
- 3. Pulse **Formularios de Configuración y Administración**.
- 4. Entre el nombre y la contraseña de administrador. Los formularios de Configuración y Administración se abren en el navegador.
- 5. Pulse **Configuración del servidor—>Proceso de peticiones—>Direccionamiento de petición**.
- 6. Inserte una nueva regla de correlación de comodín antes de la ya existente seleccionando el botón de selección **Insertar antes** y el valor de índice de la regla de correlación de comodín existente.
- 7. Seleccione **Proxy** del recuadro desplegable **Acción**.
- 8. Escriba /\* en el **campo Plantilla de petición de URL**.
- <span id="page-86-0"></span>9. Escriba el nombre de sistema principal para el sitio al cual desea redirigir peticiones HTTP en el campo **Dirección IP de servidor o nombre de sistema principal**. Preceda este valor con http://.
- 10. Pulse **Someter**.
- 11. Cree una regla de correlación que permita acceder a los formularios de Configuración y Administración seleccionando el botón de selección **Insertar antes** y el valor de índice de la regla de correlación creada en el paso 6.
- 12. Seleccione **Pasar** del recuadro desplegable **Acción**.
- 13. Escriba /pub/\* en el **campo Plantilla de petición de URL**.
- 14. Escriba la ubicación de los formularios de Configuración y Administración:
	- v Si el Proxy de antememoria reside en una máquina Linux o UNIX, escriba /opt/ibm/edge/cp/server\_root/pub/en\_US/\* en el campo **Dirección IP de servidor o nombre de sistema principal**.
	- v Si el Proxy de antememoria reside en una máquina Windows, escriba "C:\Archivos de programa\IBM\edge\cp\server root\pub\en US\\*" en el campo **Dirección IP de servidor o nombre de sistema principal**.
- 15. Pulse **Someter**.
- 16. Pulse el icono **Reiniciar servidor** situado en la parte superior del formulario de configuración.
- 17. Prosiga con el apartado "Prueba de la red de Proxy de antememoria".

### **Prueba de la red de Proxy de antememoria**

Desde la estación de trabajo, realice lo siguiente:

- 1. Inicie un navegador web.
- 2. Escriba http://*servidor\_1* en el campo **Dirección** de su navegador. Las páginas HTML del Servidor 2 pasarán por el proxy del Servidor 1 y se enviarán al navegador web.
- 3. Para acceder a los formularios de Configuración y Administración, escriba http://*servidor\_1*/pub/ en el campo **Dirección** de su navegador. Aparecerá la página de presentación de los formularios de Configuración y Administración.

# <span id="page-88-0"></span>**Capítulo 16. Creación de una red de Load Balancer**

La Figura 15 muestra una red de Load Balancer básica con tres estaciones de trabajo conectadas localmente en que se utiliza el método de reenvío MAC del componente Dispatcher para equilibrar la carga del tráfico web entre dos servidores web. La configuración es similar cuando se realiza el equilibrio de carga de cualquier otro tráfico de aplicaciones UDP sin estado o TCP.

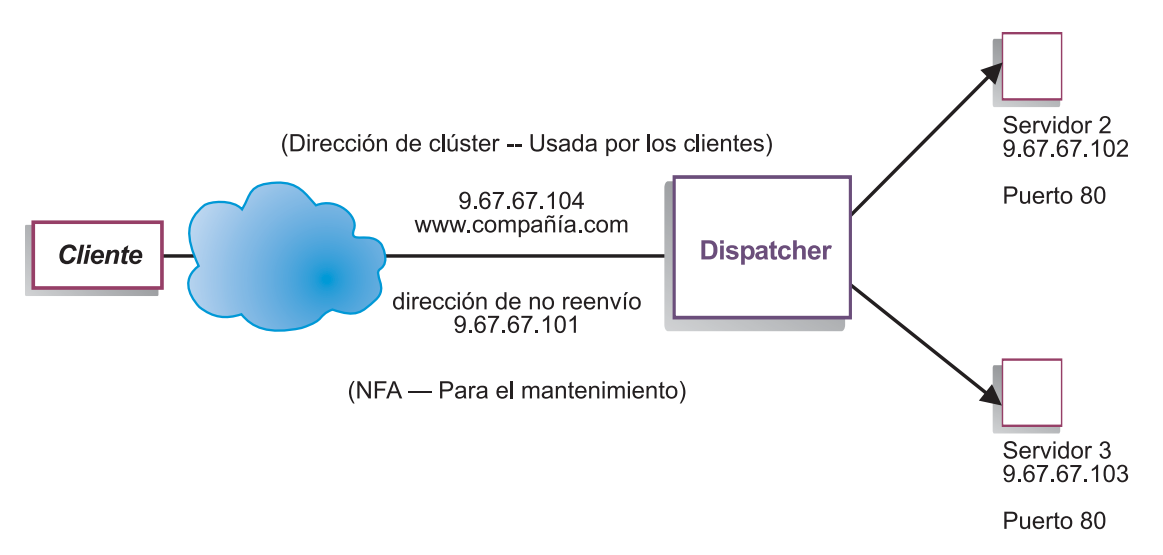

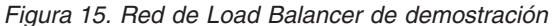

**Nota:** En la versión de AIX, HP-UX, Linux o Solaris de Dispatcher, esta configuración puede completarse utilizando sólo dos estaciones de trabajo con Dispatcher situado en una de las estaciones de trabajo de servidor web. Ésta representa una configuración colocada.

## **Flujo de trabajo**

Para crear una red de Load Balancer, realice estos procedimientos siguiendo el orden indicado a continuación:

- 1. Revisión de sistemas y software necesarios.
- 2. [Configuración](#page-89-0) de la red.
- 3. [Configuración](#page-89-0) de Dispatcher.
- 4. Prueba de la red de Load [Balancer.](#page-91-0)

### **Revisión de sistemas y software necesarios**

Son necesarios los siguientes componentes de sistemas y software:

- v Un sistema que actúe de Dispatcher. Este sistema requiere una dirección IP real y una dirección para el equilibrio de carga.
- v Dos sistemas que funcionen como servidores web. Cada servidor web requiere una dirección IP.

## <span id="page-89-0"></span>**Configuración de la red**

- 1. Configure las estaciones de trabajo de manera que se encuentren en el mismo segmento de la LAN. Asegúrese de que el tráfico de red entre las tres máquinas no tenga que pasar por direccionadores o puentes.
- 2. Configure los adaptadores de red de las tres estaciones de trabajo. Para este ejemplo, suponga que tiene la configuración de red siguiente:

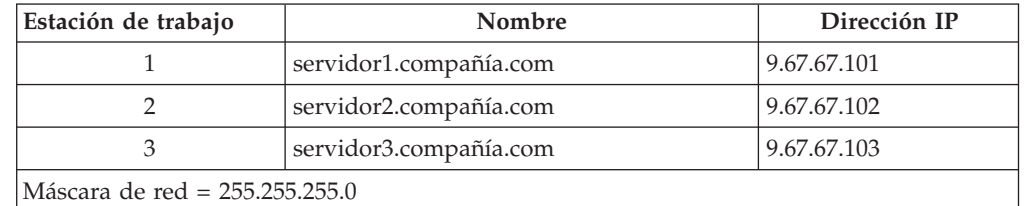

Cada una de las estaciones de trabajo sólo contiene una tarjeta de interfaz de red Ethernet estándar.

- 3. Asegúrese de que servidor1.compañía.com puede realizar un ping para servidor2.compañía.com y para servidor3.compañía.com.
- 4. Asegúrese de que servidor2.compañía.com y servidor3.compañía.com pueden realizar un ping para servidor1.compañía.com.
- 5. Asegúrese de que los contenidos son idénticos en los dos servidores web (Servidor 2 y Servidor 3). Esto puede conseguirse duplicando los datos de ambas estaciones de trabajo, utilizando un sistema de archivos compartido tal como NFS, AFS o DFS o bien por cualquier otro medio apropiado para el sitio.
- 6. Asegúrese de que funcionan los servidores web de servidor2.compañía.com y servidor3.compañía.com. Utilice un navegador web para solicitar páginas directamente de http://servidor2.compañía.com y http://servidor3.compañía.com.
- 7. Obtenga otra dirección IP válida para este segmento de la LAN. Ésta es la dirección que se proporciona a los clientes que deseen acceder al sitio. Para este ejemplo, la información es la siguiente:

Nombre= www.compañía.com IP=9.67.67.104

8. Configure las dos estaciones de trabajo de servidor web de manera que acepten tráfico para www.compañía.com.

Añada un alias para www.compañía.com a la interfaz **loopback** en servidor2.compañía.com y en servidor3.compañía.com.

 $\cdot$  En AIX:

**ifconfig lo0 alias www.compañía.com netmask 255.255.255.0**

v En Solaris 7:

**ifconfig lo0:1 www.compañía.com 127.0.0.1 up**

9. Suprima cualquier ruta adicional que pueda haberse creado como resultado de añadir un alias a la interfaz loopback.

Ahora ha completado todos los pasos de configuración que son necesarios en las dos estaciones de trabajo de servidor web.

## **Configuración de Dispatcher**

Con Dispatcher, puede crear una configuración utilizando la línea de mandatos, el asistente de configuración o la interfaz gráfica de usuario (GUI).

**Nota:** Los valores de los parámetros deben escribirse en caracteres del idioma inglés. Las únicas excepciones son los valores de parámetros para los nombres de sistemas principales y de archivos.

## **Configuración utilizando la línea de mandatos**

Si va a utilizar la línea de mandatos, siga estos pasos:

- 1. Inicie dsserver en Dispatcher:
	- v Para AIX, HP-UX, Linux o Solaris, ejecute el mandato siguiente como usuario root: dsserver
	- v En las plataformas Windows, dsserver se ejecuta como un servicio que se inicia automáticamente.
- 2. Inicie la función de ejecutor de Dispatcher:

dscontrol executor start

- 3. Añada la dirección de clúster a la configuración de Dispatcher: dscontrol cluster add www.compañía.com
- 4. Añada el puerto de protocolo http a la configuración de Dispatcher: dscontrol port add www.compañía.com:80
- 5. Añada cada uno de los servidores web a la configuración de Dispatcher: dscontrol server add www.compañía.com:80:servidor2.compañía.com dscontrol

server add www.compañía.com:80:servidor3.compañía.com

6. Configure la estación de trabajo de manera que acepte tráfico para la dirección de clúster:

dscontrol executor configure www.compañía.com

- 7. Inicie la función de gestor de Dispatcher:
	- dscontrol manager start

Ahora Dispatcher realizará el equilibrio de carga basándose en el rendimiento de servidor.

8. Inicie la función de consejero de Dispatcher:

dscontrol advisor start http 80

Ahora Dispatcher se asegurará de que las peticiones de cliente no se envíen a un servidor web anómalo.

Ya se ha completado la configuración básica con los servidores conectados localmente.

# **Configuración utilizando el asistente de configuración**

Si va a utilizar el asistente de configuración, siga estos pasos:

- 1. Inicie dsserver en Dispatcher:
	- v Para AIX, HP-UX, Linux o Solaris, ejecute el mandato siguiente como usuario root:

dsserver

- v En los sistemas Windows, dsserver se ejecuta como un servicio que se inicia automáticamente.
- 2. Inicie la función de asistente de Dispatcher, dswizard.

El asistente le guiará, paso a paso, a través del proceso de creación de una configuración básica para el componente Dispatcher. Formula preguntas sobre la <span id="page-91-0"></span>red y le orienta a lo largo de la configuración de un clúster para que Dispatcher equilibre la carga del tráfico de un grupo de servidores.

El asistente de configuración contiene los paneles siguientes:

- v Introducción al asistente
- Planificación
- Preparación para la configuración
- v Elección de un sistema principal a configurar (si es necesario)
- v Definición de un clúster
- v Adición de un puerto
- v Adición de un servidor
- v Arranque de un consejero
- v Configuración de la máquina de servidor

## **Configuración utilizando la interfaz gráfica de usuario (GUI)**

Para iniciar la GUI, siga estos pasos:

- 1. Asegúrese de que el proceso dsserver esté en ejecución:
	- v Para AIX, HP-UX, Linux o Solaris, ejecute el mandato siguiente como root: dsserver
	- v En los sistemas Windows, dsserver se ejecuta como un servicio que se inicia automáticamente.
- 2. A continuación, realice una de las acciones siguientes:
	- Para AIX, HP-UX, Linux o Solaris, escriba Ibadmin.
	- v Para los sistemas Windows, pulse **Inicio** > **Programas** > **IBM WebSphere** > **Edge Components** > **IBM Load Balancer** > **Load Balancer**.

## **Prueba de la red de Load Balancer**

- 1. Desde un navegador web, vaya a la ubicación http://www.compañía.com para verificar si aparece una página.
- 2. Vuelva a cargar la página en el navegador web.
- 3. Emita el mandato siguiente: dscontrol server report www.compañía.com:80:. Verifique si la columna de conexiones en total de los dos servidores asciende a **2**.

# **Avisos**

### **Primera edición (Noviembre de 2004)**

Esta información se ha desarrollado para productos y servicios proporcionados en los Estados Unidos.

Puede que IBM no proporcione los productos, servicios o funciones tratados en este manual en otros países. Consulte al representante de IBM de su localidad para obtener información acerca de los productos y servicios que están actualmente disponibles en su localidad. Cualquier referencia a un producto, programa o servicio de IBM no pretende indicar ni implica que sólo se pueda utilizar este producto, programa o servicio de IBM. En su lugar, se puede utilizar cualquier producto, programa o servicio funcionalmente equivalente que no vulnere ningún derecho de propiedad intelectual de IBM. Sin embargo, es responsabilidad del usuario evaluar y verificar el funcionamiento de cualquier producto, programa o servicio que no sea de IBM.

IBM puede tener patentes o aplicaciones pendientes de patente que conciernan al tema descrito en este documento. El suministro de este documento no le da ninguna licencia sobre estas patentes. Puede enviar preguntas acerca de licencias por escrito a:

IBM Corporation Attn.: G71A/503 P.O. box 12195 3039 Cornwallis Rd. Research Triangle Park, N.C. 27709-2195 Estados Unidos

Para preguntas acerca de licencias referentes a información de doble byte (DBCS), póngase en contacto con el Departamento de propiedad intelectual de IBM de su país o envíe sus preguntas por escrito a:

IBM World Trade Asia Corporation Licensing 2-31 Roppongi 3-chome, Minato-ku Tokyo 106, Japón

**El siguiente párrafo no se aplica al Reino Unido ni a ningún otro país donde estas disposiciones no coincidan con la legislación local:**

INTERNATIONAL BUSINESS MACHINES CORPORATION PROPORCIONA ESTE DOCUMENTO "TAL CUAL" SIN GARANTÍA DE NINGÚN TIPO,YA SEA EXPLÍCITA O IMPLÍCITA, INCLUYENDO, PERO SIN LIMITARSE A, LAS GARANTÍAS O CONDICIONES IMPLÍCITAS DE NO VULNERACIÓN, COMERCIALIZACIÓN O IDONEIDAD PARA UNA FINALIDAD DETERMINADA. Algunas legislaciones no contemplan la exclusión de garantías, explícitas o implícitas en algunas transacciones, por lo que puede haber usuarios a los que no les afecte dicha regla.

Esta publicación puede contener imprecisiones técnicas o errores tipográficos. La información que ofrece está sometida a modificaciones periódicas, las cuales se van incorporando en ediciones posteriores. IBM se reserva el derecho de realizar mejoras y/o cambios en los productos o programas descritos en esta publicación en cualquier momento sin previo aviso.

Cualquier referencia en esta información a sitios web que no son de IBM se proporciona solamente para su comodidad y no equivale de ninguna manera a una aprobación de esos sitios web. Los materiales de esos sitios web no forman parte de los materiales de este producto de IBM y la utilización de esos sitios web se realiza bajo el propio riesgo del usuario.

IBM puede utilizar o distribuir cualquier información que el usuario le proporcione de la manera que considere adecuada sin incurrir en ninguna obligación con el usuario.

Los usuarios autorizados de este programa que deseen tener información sobre el mismo con el propósito de posibilitar: (i) el intercambio de información entre programas creados independientemente y otros programas (incluyendo éste) y (ii) la utilización mutua de la información que se ha intercambiado, deben ponerse en contacto con:

IBM Corporation ATTN: Software Licensing 11 Stanwix Street Pittsburgh, PA 15222-9183 Estados Unidos

Esta información puede estar disponible, bajo las condiciones y los términos adecuados, incluyendo en algunos casos, el pago de una cuota.

El programa con licencia descrito en este documento y todos los materiales con licencia disponibles para el mismo son proporcionados por IBM bajo los términos del IBM International Program License Agreement o cualquier acuerdo equivalente entre nosotros.

Cualquier información de rendimiento contenida aquí fue determinada en un entorno controlado. Por tanto, los resultados obtenidos en otros entornos operativos pueden variar de forma significativa. Pueden haberse realizado algunas mediciones en sistemas en nivel de desarrollo y no existen garantías de que estas mediciones sean las mismas en sistemas disponibles para todos los usuarios. Además, algunas mediciones pueden haberse calculado mediante extrapolaciones. Los resultados reales pueden variar. Los usuarios de este documento deben verificar los datos aplicables para su entorno específico.

La información referente a productos que no son de IBM se ha obtenido de los suministradores de estos productos, sus anuncios publicados u otras fuentes disponibles para el público. IBM no ha probado estos productos y no puede confirmar la precisión del rendimiento, compatibilidad y otras afirmaciones relacionadas con productos que no son de IBM. Las preguntas acerca de las posibilidades de productos que no son de IBM deben dirigirse a los suministradores de estos productos.

Todas las declaraciones referentes a acciones e intenciones futuras de IBM pueden cambiar o ser retiradas sin aviso previo y solamente representan objetivos.

Esta información contiene ejemplos de datos e informes utilizados en operaciones diarias de negocios. Para ilustrarlos de la manera más completa posible, los ejemplos pueden incluir nombres de personas, compañías, marcas y productos.

Todos estos nombres son ficticios y cualquier parecido con nombres y direcciones utilizadas por una empresa de negocios real es mera coincidencia.

Si accede a esta información mediante una presentación visual, las fotografías e ilustraciones en color no aparecerán.

## **Marcas registradas**

Los siguientes términos son marcas registradas IBM Corporation en Estados Unidos, otros países o en ambos:

- $\cdot$  AFS
- $\bullet$  AIX
- v DFS
- v IBM
- iSeries
- $RS/6000$
- SecureWay
- Tivoli
- ViaVoice
- WebSphere

Java y todas las marcas registradas y logotipos basados en Java son marcas registradas de Sun Microsystems, Inc. en Estados Unidos, en otros países o en ambos.

Microsoft, Windows, Windows NT y el logotipo de Windows son marcas registradas de Microsoft Corporation en Estados Unidos, en otros países o en ambos.

Intel, Intel Inside (logos), MMX y Pentium son marcas registradas de Intel Corporation en Estados Unidos, en otros países o en ambos.

UNIX es una marca registrada de The Open Group en Estados Unidos y en otros países.

Linux es una marca registrada de Linus Torvalds en Estados Unidos, en otros países o en ambos.

Otros nombres de empresas, productos o servicios pueden ser marcas registradas o marcas de servicio de terceros.

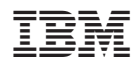

Printed in Denmark by IBM Danmark A/S

GC10-9973-00

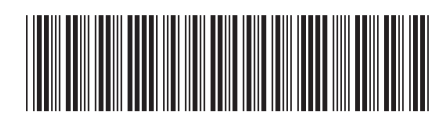

Spine information: Spine information:

**Conceptos, planificación e instalación de Edge Versión Conceptos, planificación e instalación de Edge Versión 6.0 GC10-9973-00 GC10-9973-00** Versión $6.0\,$ Conceptos, planificación e instalación de Edge Components WebSphere Application Server

||:||||<br>||····||

البرراا<br>ا<sup>اااا</sup>اا

GC10-9973-00